# **SUUNTO 9**

ПОТРЕБИТЕЛСКО РЪКОВОДСТВО

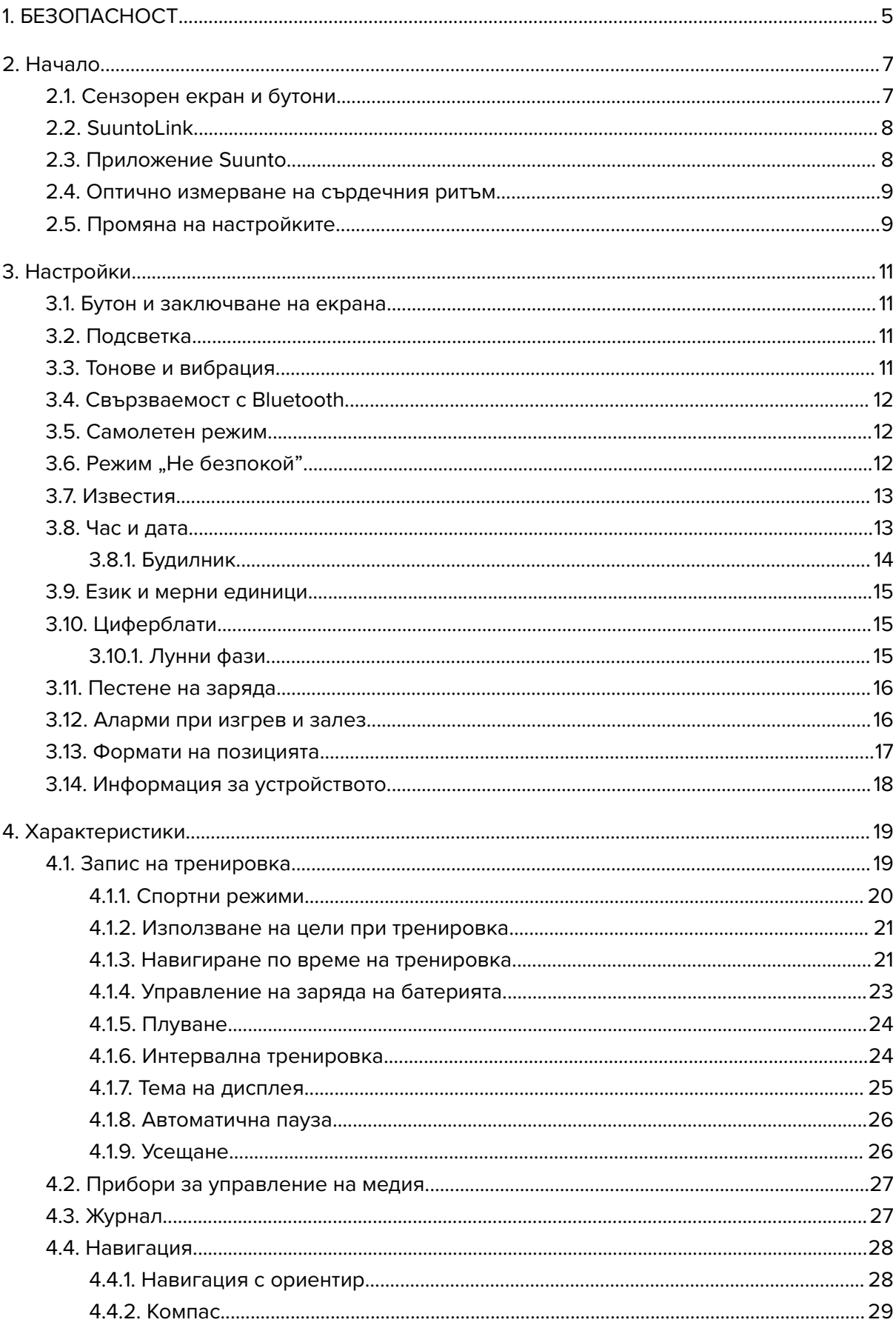

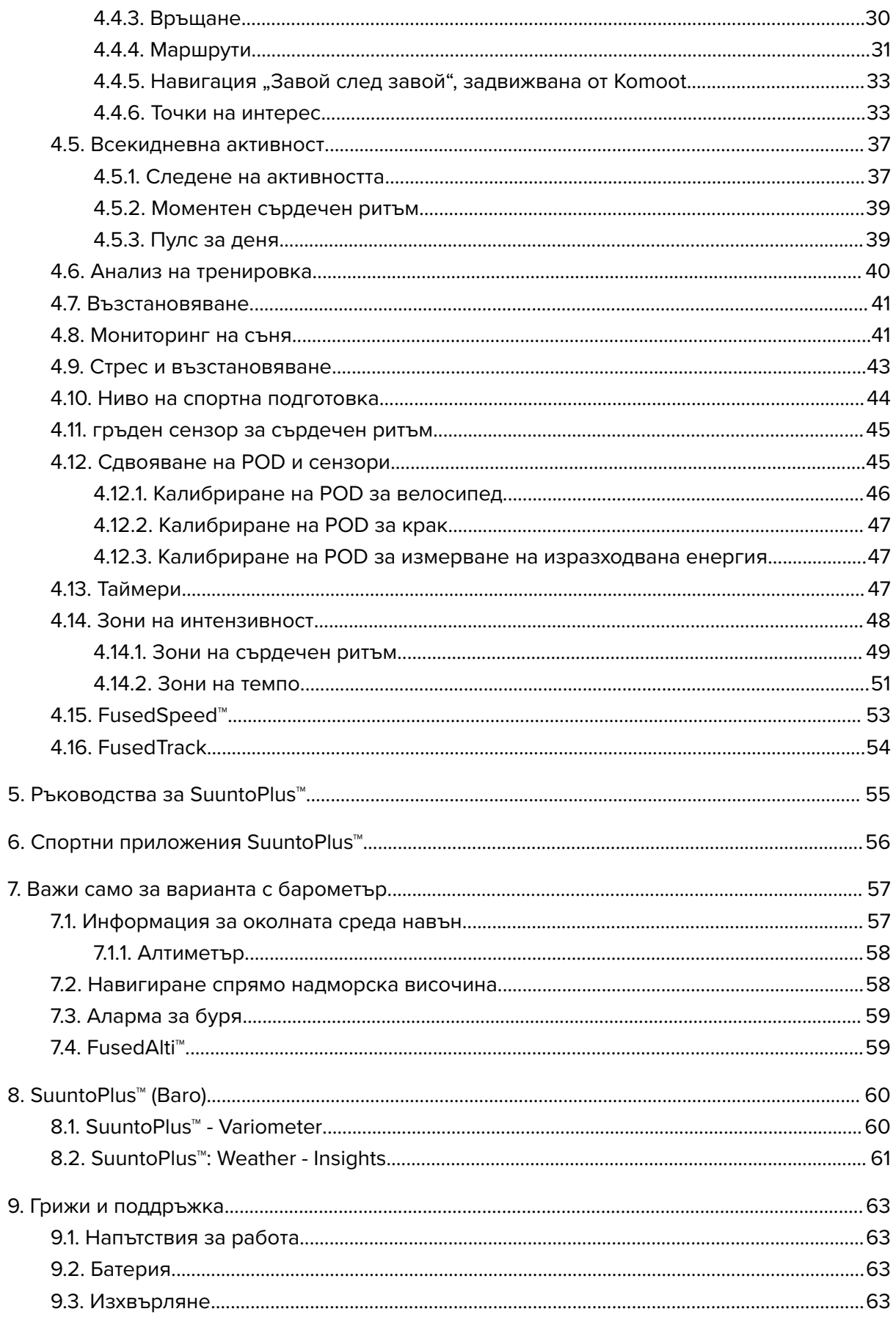

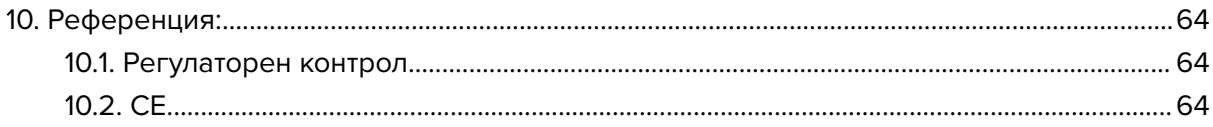

# <span id="page-4-0"></span>1. БЕЗОПАСНОСТ

#### **Видове предпазни мерки**

*ПРЕДПАЗЕН: - се използва във връзка с процедури или ситуации, които могат да доведат до сериозно нараняване или смърт.*

*ВНИМАНИЕ: - се използва във връзка с процедури или ситуации, водещи до повреда на продукта.*

*БЕЛЕЖКА: - се използва за подчертаване на важна информация.*

*ПОДШУШВАМ: - се използва за допълнителни съвети за използване на опциите и функциите на устройството.*

#### **Предпазни мерки**

*ПРЕДПАЗЕН: Внимавайте USB кабелът да не бъде в близост до медицински устройства като пейсмейкъри, както и карти с чип, кредитни карти и други подобни. Конекторът на USB кабела на устройството съдържа силен магнит, който може да наруши работата на медицински или други електронни устройства и предмети, на които са съхранени магнитни данни.*

*ПРЕДПАЗЕН: Възможно е да възникне алергична реакция или кожно раздразнение, когато продуктът е в контакт с кожата, макар че нашите продукти съответстват на стандартите за индустрията. В такъв случай незабавно спрете да използвате продукта и се консултирайте с лекар.*

*ПРЕДПАЗЕН: Винаги се консултирайте с вашия лекар, преди да започнете тренировъчна програма. Претоварването може да причини сериозни наранявания.*

*ПРЕДПАЗЕН: Само за развлекателни цели.*

*ПРЕДПАЗЕН: Не разчитайте изцяло на GPS или издръжливостта на батерията на продукта. Винаги използвайте карти или други резервни материали, за да гарантирате сигурността си.*

*ВНИМАНИЕ: Не използвайте никакви разтворители върху продукта, защото това може да повреди повърхността му.*

*ВНИМАНИЕ: Не прилагайте инсектициди върху продукта, защото това може да повреди повърхността му.*

*ВНИМАНИЕ: Не изхвърляйте продукта, а го третирайте като електронен отпадък, за да защитите околната среда.*

*ВНИМАНИЕ: Внимавайте да не удряте или изпускате продукта, защото това може да го повреди.*

*ВНИМАНИЕ: Цветните текстилни каишки могат да оставят петна върху други тъкани или кожата, когато са нови или мокри.*

*БЕЛЕЖКА: Suunto използва високо технологични сензори и алгоритми, за да генерира показатели, които могат да ви помогнат във вашите дейности и приключения. Стремим се да бъдем възможно най-точни. И все пак никои от данните, които нашите продукти и услуги събират, не са идеално надеждни, нито генерираните от тях показатели са абсолютно точни. Калориите, дневният сърдечен ритъм, местоположението, засичането на движения, разпознаването на изстрели, индикаторите за физически стрес и другите показатели може да не отговарят на действителността. Продуктите и услугите на Suunto са предназначени за използване само за развлекателни цели, но не и за каквито и да било медицински цели.*

# <span id="page-6-0"></span>2. Начало

Стартирането на вашия Suunto 9 за първи път е лесно и просто.

- 1. Задръжте горния бутон натиснат, за да събудите часовника.
- 2. Докоснете екрана, за да стартирате съветника за настройка.

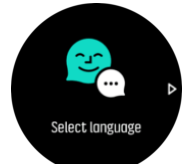

3. Изберете език, като плъзнете нагоре или надолу или като натиснете върху езика.

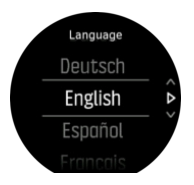

4. Следвайте съветника, за да завършите първоначалните настройки. Плъзнете нагоре или надолу, за да изберете стойност. Докоснете екрана или натиснете средния бутон, за да потвърдите стойността и да отидете на следващата стъпка.

# 2.1. Сензорен екран и бутони

Suunto 9 има сензорен екран и три бутона, които можете да използвате за навигация през дисплеите и функциите.

#### **Плъзване и докосване**

- **•** плъзнете нагоре или надолу, за да се придвижите през дисплеите и менютата
- **•** плъзнете надясно и наляво, за да се придвижите назад и напред в дисплеите
- **•** плъзнете наляво или надясно, за да видите допълнителни дисплеи и подробности
- **•** докоснете, за да изберете опция
- **•** докоснете екрана, за да видите алтернативна информация
- **•** докоснете и задръжте, за да отворите контекстно меню с опции
- **•** докоснете два пъти, за да се върнете към показването на време от другите дисплеи

#### **Горен бутон**

**•** натиснете, за да се придвижите нагоре през изгледите и менютата

#### **Среден бутон**

- **•** натиснете, за да изберете елемент
- **•** натиснете, за да смените дисплея
- **•** задръжте натиснат, за да се върнете към менюто с настройки
- **•** задръжте натиснат, за да отворите контекстно меню с опции

#### **Долен бутон**

**•** натиснете, за да се придвижите надолу през изгледите и менютата

### <span id="page-7-0"></span>Докато записвате тренировка:

#### **Горен бутон**

- **•** натиснете, за да поставите на пауза или да подновите записа
- **•** задръжте натиснат, за да смените дейността

#### **Среден бутон**

- **•** натиснете, за да промените екрана
- **•** задръжте натиснат, за да отворите контекстно меню с опции

#### **Долен бутон**

- **•** натиснете, за да отбележите обиколка
- **•** задръжте натиснат, за да заключите и отключите бутоните

# 2.2. SuuntoLink

Изтеглете и инсталирайте SuuntoLink на вашия компютър или Mac, за да актуализирате софтуера за гледане.

Силно препоръчваме да актуализирате часовника си, когато е налична нова версия на софтуера. Ако има налична нова актуализация, ще бъдете уведомени от SuuntoLink, както и от приложението Suunto.

Посетете *[www.suunto.com/SuuntoLink](http://www.suunto.com/SuuntoLink)* за допълнителна информация.

За да актуализирате софтуера на своя часовник:

- 1. Свържете своя часовник с компютъра чрез предоставения USB кабел.
- 2. Стартирайте SuuntoLink, ако все още не е включен.
- 3. Щракнете върху бутона за актуализация в SuuntoLink.

# 2.3. Приложение Suunto

С приложението Suunto можете допълнително да обогатите своето изживяване при използване на Suunto 9. Сдвоете вашия часовник с мобилното приложение, за да синхронизирате дейностите си, да получавате мобилни известия, анализ и други.

*БЕЛЕЖКА: Не можете да сдвоите нищо, ако е активиран самолетният режим. Изключете самолетния режим преди сдвояване.*

За сдвояване на часовника с приложението Suunto:

- 1. Уверете се, че вашият Bluetooth е включен. В менюто за настройки отидете в **Connectivity** » **Discovery** и я активирайте, ако не е активирана.
- 2. Изтеглете и инсталирайте приложението Suunto на вашето съвместимо мобилно устройство от iTunes App Store, Google Play и няколко популярни магазина за приложения в Китай.
- 3. Стартирайте приложението Suunto и включете Bluetooth, ако все още не е включен.
- 4. Докоснете иконата на часовника в горния ляв ъгъл на екрана на приложението, след което докоснете "PAIR", за да сдвоите часовника си.
- 5. Потвърдете сдвояването, като въведете кода, който се показва на часовника в приложението.

<span id="page-8-0"></span>*БЕЛЕЖКА: Някои функции изискват интернет връзка през Wi-Fi или мобилна мрежа. Възможно е да бъдат начислени такси за обмен на данни.*

### 2.4. Оптично измерване на сърдечния ритъм

Оптичното измерване на сърдечния ритъм от китката е лесен и удобен начин да следите сърдечния си ритъм. Най-добрите резултати при измерване на сърдечния ритъм зависят от следните фактори:

- **•** Часовникът трябва да се носи директно върху кожата. Не трябва да има никакви дрехи, колкото и да са тънки, между сензора и кожата ви.
- **•** Може да е необходимо часовникът да се постави по-високо на ръката от обичайното място, на което се носят часовници. Сензорът отчита кръвообращението през тъканта. Отчитанията ще са по-точни, ако часовникът се допира до повече тъкан.
- **•** Движенията на ръцете и мускулите, като например хващането на тенис ракета, могат да променят точността на сензорното отчитане.
- **•** Когато сърдечният ви ритъм е слаб, сензорът може да не успее да осигури стабилни данни. Добре е да направите кратко разгряване от няколко минути, преди да започнете записа.
- **•** Пигментацията на кожата и наличието на татуировки блокират светлината и не позволяват достоверното разчитане от оптичния сензор.
- **•** Оптичният сензор може да не предоставя точно отчитане на сърдечния ритъм при плуване.
- **•** За по-висока точност и по-бърза реакция на промени в сърдечния ритъм ви препоръчваме да използвате съвместим сензор за сърдечен ритъм, който се поставя на гърдите, като например Suunto Smart Sensor.

*ПРЕДПАЗЕН: Функцията за оптично измерване на сърдечния ритъм може да не е точна за всеки потребител по време на всяка дейност. Оптичното измерване на сърдечния ритъм може да се влияе и от уникалната анатомия и кожна пигментация на отделните хора. Действителният ви сърдечен ритъм може да е по-нисък или по-висок от разчетеното от оптичния сензор.*

*ПРЕДПАЗЕН: Само за развлекателни цели; функцията за оптично измерване на сърдечния ритъм не е за медицински цели.*

*ПРЕДПАЗЕН: Винаги се консултирайте с лекар, преди да започнете тренировъчна програма. Претоварването може да причини сериозни наранявания.*

*ПРЕДПАЗЕН: Възможно е да възникне алергична реакция или кожно раздразнение, когато продуктът е в контакт с кожата, макар че нашите продукти съответстват на стандартите за индустрията. В такъв случай незабавно спрете да използвате продукта и се консултирайте с лекар.*

# 2.5. Промяна на настройките

Можете да променяте всички настройки на часовника директно от часовника.

За да промените настройка:

1. Плъзнете надолу, докато не видите иконата на настройките, след което докоснете иконата.

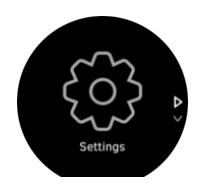

2. Превъртете през менюто с настройките, като прокарате пръст нагоре или надолу по екрана или като натиснете горния или долния бутон.

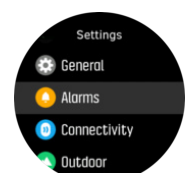

- 3. Изберете настройка, като докоснете името на настройката или като натиснете средния бутон, когато настройката е маркирана. Върнете се назад в менюто, като плъзнете надясно или изберете **Back**.
- 4. За настройки със стойности, променете стойността, като плъзнете нагоре или надолу или като натиснете горния или долния бутон.

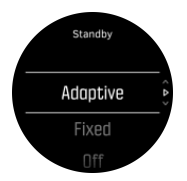

5. За настройки само със две стойности, като например Вкл./Изкл., променете настройката като докоснете стойността или като натиснете средния бутон.

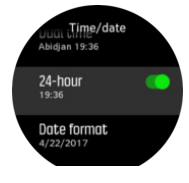

*ПОДШУШВАМ: Можете също така да отворите общите настройки от циферблата на часовника, като задържите средния бутон натиснат, за да отворите менюто за преки пътища.*

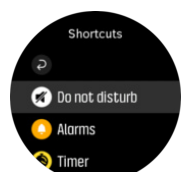

# <span id="page-10-0"></span>3. Настройки

### 3.1. Бутон и заключване на екрана

Докато записвате тренировка, можете да заключите бутоните, като задържите долния десен бутон натиснат. След като бъде заключен, не можете да извършвате действия, които изискват взаимодействие с бутоните (създаване на обиколки, пауза/край на тренировката и др.), но можете да превъртате изгледите на дисплея и да включите подсветката с натискане на който и да било бутон, ако подсветката е в автоматичен режим.

За да отключите всичко, задръжте натиснат долния десен бутон отново.

Когато не записвате тренировка, екранът се заключва и потъмнява след една минута бездействие. За да активирате екрана, натиснете произволен бутон.

Екранът също така заспива (изгасва) след период на бездействие. Всякакво движение включва екрана отново.

# 3.2. Подсветка

Подсветката има три функции, които можете да регулирате: нивото на яркост (**Brightness**), как се активира подсветката в режим на готовност (**Standby**), и дали подсветката се активира, когато вдигнете и завъртите китката си (**Raise to wake**).

Функциите на подсветката могат да се регулират от настройките под **General** » **Backlight**.

- **•** Настройката Brightness , определя общата интензивност на подсветката; Low, Medium или High.
- **•** Настройката Standby контролира яркостта на екрана, когато няма включена активна подсветка (напр. активирана от натискане на бутон). Две опции на Standby са On/O
- **•** Функционалността Raise to wake активира подсветка в режим на готовност в режим на редовно време и активира подсветка в режим на тренировка, когато китката ви е вдигната в позиция за разчитане на часовника. Трите опции на Raise to wake са:
	- **•** On: вдигането на китката в режим на редовно време или по време на тренировка ще активира подсветката.
	- **•** Exercise only: вдигането на китката ви ще включи подсветката само по време на тренировка.
	- **Off: функционалността Raise to wake е изключена.**

*БЕЛЕЖКА: Можете също така да настроите подсветката да бъде винаги включена. Задръжте средния бутон натиснат, за да влезете в менюто Shortcuts, превъртете до Backlight и превключете превключвателя, за да включите подсветката.*

## 3.3. Тонове и вибрация

Алармите с тонове и вибрации се използват за известия, аларми и други ключови събития или действия. И двете могат да се регулират от настройките под **General** » **Tones**.

Под **General** » **Tones** » **General**, можете да изберете от следните опции:

**• All on**: всички събития задействат сигнал

- <span id="page-11-0"></span>**All off**: никое събитие не задейства сигнали
- **Buttons off:** всички събития, различни от натискане на бутони, задействат сигнали.

Под **General** » **Tones** » **Alarms** можете да включвате и изключвате вибрациите.

Можете да изберете от следните опции:

- **• Vibration**: сигнал с вибрация
- **• Tones**: сигнал със звук
- **• Both**: сигнал с вибрация и звук.

### 3.4. Свързваемост с Bluetooth

Suunto 9 използва технологията Bluetooth за изпращане и получаване на информация от вашето мобилно устройство, когато сте сдвоили часовника с приложението Suunto App. Същата технология се използва при сдвояване на POD устройства и сензори.

Ако обаче не искате вашия часовник да бъде видим за Bluetooth скенери, можете да активирате или деактивирате настройката за откриваемост от настройките под **CONNECTIVITY** » **DISCOVERY**.

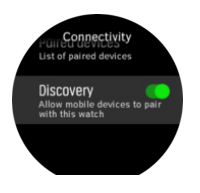

Можете също така да изцяло да изключите Bluetooth, като активирате самолетен режим; вижте *3.5. Самолетен режим*.

### 3.5. Самолетен режим

Активирайте самолетния режим, когато трябва да изключите безжичните предавания. Можете да активирате или деактивирате самолетния режим от настройките в **Connectivity** (Свързване).

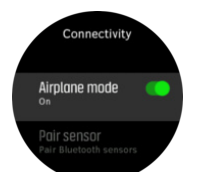

*БЕЛЕЖКА: За да сдвоите каквото и да е устройство с вашето, трябва първо да изключите самолетния режим, ако е бил включен.*

## 3.6. Режим "Не безпокой"

Режимът "Не безпокой" е настройка, която заглушава всички звуци и вибрации, и затъмнява екрана, което я прави много полезна, когато например носите часовника в театър или друга обстановка, където искате да работи, както обикновено, но без да издава звуци.

За да включите/изключите режим "Не безпокой":

1. От циферблата на часовника натиснете и задръжте средния бутон, за да отворите менюто за преки пътища.

- <span id="page-12-0"></span>2. Плъзнете нагоре или натиснете долния бутон, за да превъртите до режим "Не безпокой".
- 3. Докоснете екрана или натиснете средния бутон, за да потвърдите избора си.

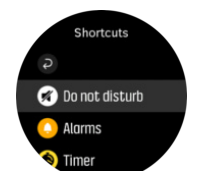

Ако имате настроена аларма, тя прозвучава както обикновено и деактивира режима "Не безпокой", освен ако не я спрете.

### 3.7. Известия

Ако сте сдвоили часовника си с приложението Suunto и използвате телефон с Android, можете например да получавате известия за входящи повиквания и текстови съобщения на часовника си. .

Когато сдвоите часовника си с приложението, известията са включени по подразбиране. Можете да ги изключите от настройките под **Notifications**.

*БЕЛЕЖКА: Съобщенията, получавани от някои приложения, използвани за комуникация, може да не са съвместими с Suunto 9.*

Когато получите известие, на циферблата се появява изскачащ прозорец.

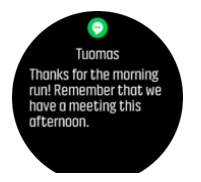

Ако съобщението не се побира на екрана, натиснете долния десен бутон или плъзнете нагоре, за да превъртите пълния текст.

Натиснете **Actions** за взаимодействие с известието (наличните опции варират в зависимост от това кое от мобилните ви приложения е изпратило известието).

За приложения, използвани за комуникация, можете да използвате часовника си за изпращане на **Quick reply**. Можете да избирате и променяте предварително определените съобщения в приложението Suunto.

#### История на известията

Ако имате непрочетени известия или пропуснати повиквания на мобилното си устройство, можете да ги видите на часовника си.

От циферблата на часовника натиснете средния бутон и след това натиснете долния бутон, за да превъртите през историята на известията.

Историята на известията се изчиства, когато проверите съобщенията на мобилното си устройство.

## 3.8. Час и дата

Часът и времето се задават при първоначалното настройване на часовника. След това вашият часовник използва GPS час, за да коригира разликите.

<span id="page-13-0"></span>След като го сдвоите с приложението Suunto, часовникът ви получава актуализираните час, дата, часова зона и лятно часово време от мобилни устройства.

В **General** » **Time/date**, докоснете **Auto time update**, за да включите или изключите функцията.

Можете ръчно да регулирате часа и датата от настройките в **General** » **Time/date**, от където също така можете да сменяте формата на часа и датата.

Освен основното време, можете да използвате и двойно време, за да следите времето в различни локации, например когато пътувате. В **General** » **Time/date**, докоснете **Dual time**, за да зададете часовата зона, като изберете локация.

#### 3.8.1. Будилник

Вашият часовник разполага с будилник, който може да се настрои да звъни веднъж или да се повтаря в определени дни. Активирайте алармата от настройките в **Alarm (Аларма)** » **Alarm clock(Будилник)** (Будилник).

Освен стандартните фиксирани аларми, ще намерите и адаптивна, която работи с данни за изгрева и залеза. Вижте *[3.12. Аларми](#page-15-0) при изгрев и залез*.

За задаване на фиксиран час за аларма:

- 1. От циферблата на часовника натиснете средния бутон, за да отворите менюто за преки пътища, и превъртете до **Alarms(Аларма)** (Аларми).
- 2. Първо изберете колко често искате да звъни. Опциите са:

**Once (Once)** (Веднъж): алармата звъни веднъж в следващите 24 часа, в посочения час **Weekdays (Weeklight)** (През седмицата): алармата звъни по едно и също време от понеделник до петък **Daily (Daily)** (Всеки ден): алармата звъни по едно и също време всеки ден от седмицата

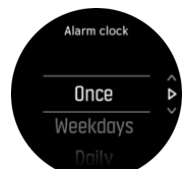

3. Задайте час и минути и излезте от менюто за настройки.

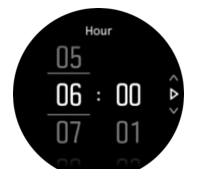

Когато будилникът зазвъни, можете да го изключите, за да спрете звъненето, или да изберете опцията за дрямка. Времето за дрямка е 10 минути и може да се повтаря до 10 пъти.

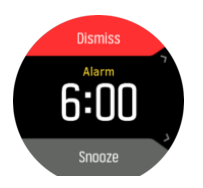

Ако оставите будилникът да продължи да звъни, той автоматично ще премине в режим на дрямка след 30 секунди.

# <span id="page-14-0"></span>3.9. Език и мерни единици

Можете да смените езика на часовника си и мерните единици от настройките в **General** (Общи) » **Language** (Език).

# 3.10. Циферблати

Suunto 9 разполага с няколко циферблата, от които можете да избирате, в дигитален и аналогов стил.

За да смените циферблата:

- 1. От настоящия циферблат на часовника натиснете и задръжте средния бутон, за да отворите менюто за преки пътища.
- 2. Превъртете до **Watch face (Циферблат)** и го докоснете или натиснете средния бутон, за да влезете.

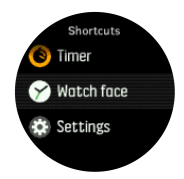

- 2. Плъзнете нагоре и надолу, за да разгледате различните циферблати и докоснете онзи, който искате да изберете.
- 3. Плъзнете нагоре и надолу, за да разгледате цветовите опции и докоснете онази, която искате да изберете.

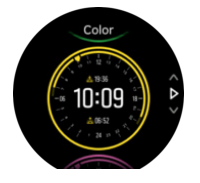

Всеки циферблат има допълнителна информация, като например дата или двойно време. Докоснете екрана, за да промените изгледа.

#### 3.10.1. Лунни фази

Освен часовете на изгрев и залез, часовникът може да следи и фазите на луната. Фазата на луната се основава на датата, която сте задали в часовника си.

Фазата на луната е налична като изглед в циферблата, предназначен за ползване на открито. Докосвайте екрана, за да променяте най-долния ред, докато видите иконата с изображение на луна и процентите.

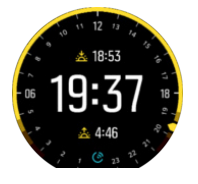

Фазите са представени като икона с проценти, както следва:

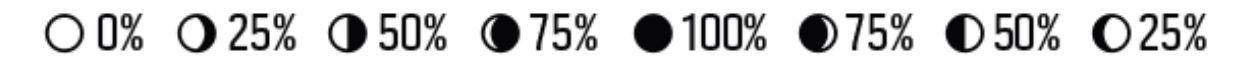

# <span id="page-15-0"></span>3.11. Пестене на заряда

Вашият часовник има опция за пестене на заряда, която изключва всички вибрации, известията за Bluetooth и дневния сърдечен ритъм, за да удължи живота на батерията при нормално ползване. За опции за пестене на енергия по време на записи на дейности, вижте *[4.1.4. Управление](#page-22-0) на заряда на батерията*.

Активирайте/деактивирайте пестенето на заряда от настройките под **General** » **Power saving**.

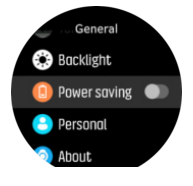

*БЕЛЕЖКА: Пестенето на заряда се активира автоматично, когато нивото на батерията достигне 10%.*

### 3.12. Аларми при изгрев и залез

Алармите при изгрев и залез във вашия Suunto 9 са адаптивни според вашето местоположение. Вместо да задавате фиксиран час, задавате алармата според това колко време преди изгрева или залеза искате да бъдете известени.

Часовете за изгрев и залез се определят през GPS, така че часовникът разчита на данните от GPS-а, взети от последния път, когато сте го използвали.

За да зададете аларми при изгрев/залез:

- 1. Натиснете средния бутон, за да отворите менюто с бутони за бърз достъп.
- 2. Превъртете надолу до **ALARMS(АЛАРМА)** (Аларми) и влезте в менюто с натискане на средния бутон.
- 3. Превъртете до алармата, която искате да зададете и я изберете, като натиснете средния бутон.

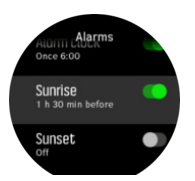

- 4. Задайте желания час преди изгрева/залеза, като превъртите нагоре/надолу с горния и долния бутон и потвърдете със средния бутон.
- 5. Задайте минутите по същия начин.

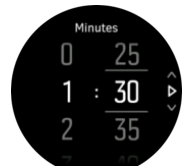

6. Натиснете средния бутон, за да потвърдите и да излезете.

*ПОДШУШВАМ: На разположение е и циферблат, който показва часовете на изгрев и залез.*

<span id="page-16-0"></span>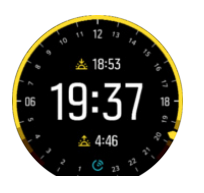

*БЕЛЕЖКА: Часовете и алармите при изгрев и залез изискват фиксиране чрез GPS. Часовете не са попълнени, докато няма налични GPS данни.*

### 3.13. Формати на позицията

Форматът на позицията е начинът, по който се показва вашата GPS позиция на часовника. Всички формати се отнасят до едно и също местоположение, като просто го изразяват по различен начин.

Можете да промените формата на позицията в настройките на часовника от **Navigation** (Навигация) » **Position format** (Формат на позиция).

Географска ширина/географска дължина е най-често използваната координатна мрежа и има три различни формата:

- **•** WGS84 Hd.d°
- **•** WGS84 Hd°m.m'
- **•** WGS84 Hd°m's.s

Сред другите често срещани формати за позициониране са следните:

- **•** UTM (Универсална напречна цилиндрична проекция на Меркатор) предоставя двуизмерно представяне на позицията по хоризонтала.
- **•** MGRS (Военна координатна референтна система) е разширение на UTM и се състои от обозначител на зоната в координатната мрежа, идентификатор на 100 000-метров квадрат и числено местоположение.

Suunto 9 поддържа и следните локални формати на позицията:

- **•** BNG (британски)
- **•** ETRS-TM35FIN (финландски)
- **•** KKJ (финландски)
- **•** IG (ирландски)
- **•** RT90 (шведски)
- **•** SWEREF 99 TM (шведски)
- **•** CH1903 (швейцарски)
- **•** UTM NAD27 (Аляска)
- **•** UTM NAD27 Конус
- **•** UTM NAD83
- **•** NZTM2000 (Нова Зеландия)

*БЕЛЕЖКА: Някои формати за позициониране не могат да се използват в областите на север от 84° и на юг от 80°, или извън държавите, за които са предназначени. Ако сте извън позволената зона, вашите координати за местоположение не могат да се изпишат на часовника.*

# <span id="page-17-0"></span>3.14. Информация за устройството

Можете да прочете подробна информация за софтуера и хардуера на вашия часовник от настройките в **General** (Общи) » **About** (Относно).

# <span id="page-18-0"></span>4. Характеристики

## 4.1. Запис на тренировка

В допълнение към денонощното следене на активността, можете да използвате часовника си, за да записвате тренировъчните си сесии или други активности, за да получите подробна обратна информация и да следите напредъка си.

За да запишете тренировка:

- 1. Поставете сензор за пулс (по избор).
- 2. Плъзнете надолу или натиснете горния бутон, за да отворите стартирането.
- 3. Докоснете иконата за тренировка или докоснете средния бутон.

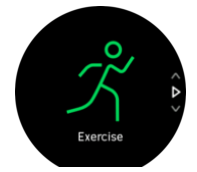

- 4. Плъзгайте нагоре или надолу, за да превъртате през спортните режими, и докоснете този, който желаете да използвате. Като алтернатива можете да превъртате с горния и долния бутон и да избирате със средния.
- 5. Над индикатора за старт се появяват няколко икони, в зависимост от това какво използвате заедно със спортния режим (като например сърдечен ритъм и свързан GPS). Иконата със стрелка (свързан GPS) мига в сиво, докато търси, и става зелена, когато намери сигнал. Иконата със сърце (пулс) мига в сиво по време на търсене и когато бъде намерен сигнал, се превръща в цветно сърце, прикрепено към колан, ако използвате сензор за сърдечен ритъм или цветно сърце без колан, ако използвате оптичния сензор за сърдечен ритъм. Вижда се и оценка на батерията, която ви казва колко часа можете да тренирате, преди батерията да се изтощи.

Ако използвате сензор за сърдечен ритъм, но иконата става само зелена (което означава, че оптичният сензор за сърдечен ритъм е активен), проверете дали сензорът за сърдечен ритъм е сдвоен, вижте *[4.12. Сдвояване](#page-44-0) на POD и сензори*, и изберете отново спортния режим.

Можете да изчакате всяка икона да стане зелена или да стартирате записа веднага когато искате, като натиснете средния бутон.

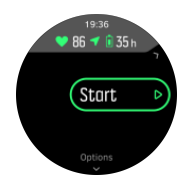

След като стартира записът, избраният източник на сърдечна честота се заключва и не може да бъде променен по време на текущата тренировка.

- 6. Докато записвате, можете да сменяте дисплеите със средния бутон или като използвате сензорния екран, ако е включен.
- 7. Натиснете горния бутон, за да поставите записа на пауза. Можете да спрете и съхраните данните с долния бутон или да продължите с горния бутон.

<span id="page-19-0"></span>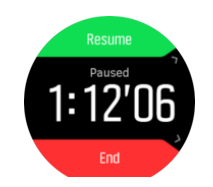

Ако спортният режим, който сте избрали, има опции, като например задаване на цел, свързана с продължителността, можете да регулирате и тях, преди да започнете записа, като плъзнете нагоре или натиснете долния бутон. Можете също така да регулирате опциите на спортния режим, докато записвате, като задържите средния бутон натиснат.

*ПОДШУШВАМ: По време на запис можете да докоснете екрана, за да изскочи съобщение, което показва часа и нивото на батерията.*

Ако използвате режим за няколко спорта, задръжте горния бутон натиснат, за да преминавате между спортовете.

След като спрете записа, устройството ще ви попита как сте се чувствали. Можете да отговорите на въпроса или да го пропуснете. (Вижте *[4.1.9. Усещане](#page-25-0)*) След това ще получите резюме на активността, което можете да разгледате чрез сензорния екран или бутоните.

Ако сте направили запис, който не искате да запазвате, можете да го изтриете от лога, като превъртите до долу цялото резюме и натиснете бутона за изтриване. Можете да изтривате вписвания по същия начин и от дневника.

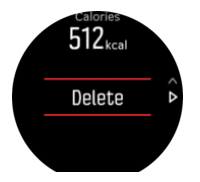

#### 4.1.1. Спортни режими

Вашият часовник разполага с богата гама предварително настроени спортни режими. Режимите са създадени за специфични дейности и цели – от обикновена разходка навън до състезание по триатлон.

Когато записвате упражнение (вижте *4.1. Запис на [тренировка](#page-18-0)*), можете да плъзнете нагоре или надолу, за да видите краткия списък със спортни режими. Докоснете иконата в края на краткия списък, за да видите пълния списък на всички спортни режими.

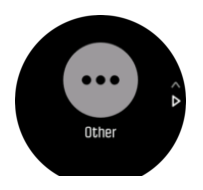

Всеки спортен режим има уникален набор от дисплеи, които показват различни данни в зависимост от избрания спортен режим. Можете да редактирате и персонализирате данните, показани на дисплея на часовника по време на тренировката си с приложението Suunto.

Научете как да персонализирате спортните режими в *[приложението Suunto \(Android\)](https://www.suunto.com/Support/faq-articles/suunto-app/how-do-i-customize-sport-modes-with-suunto-app2/)* или *[Suunto \(iOS\).](https://www.suunto.com/Support/faq-articles/suunto-app/how-do-i-customize-sport-modes-with-suunto-app/)*

#### <span id="page-20-0"></span>4.1.2. Използване на цели при тренировка

Възможно е да зададете различни цели с вашия Suunto 9, когато тренирате.

Ако спортният режим, който сте избрали, има задаване на цели като опция, можете да ги регулирате, преди да започнете записа, като плъзнете нагоре или натиснете долния бутон.

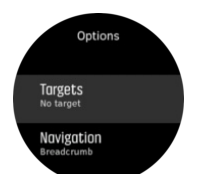

За да тренирате с обща цел:

- 1. Преди да започнете какъвто и да е запис на тренировка, плъзнете нагоре или натиснете долния бутон, за да отворите опциите в дадения спортен режим.
- 2. Докоснете **Targets** или натиснете средния бутон.
- 3. Изберете **Duration** или **Distance**.
- 4. Изберете целта си.
- 5. Плъзнете надясно, за да се върнете към опциите за спортния режим.

Когато имате активирани общи цели, на всеки дисплей за данни се вижда измерител на целта, който показва вашия напредък.

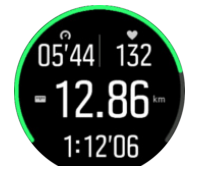

Също така ще получите известия, когато сте достигнали 50% от целта си, и когато избраната цел е изпълнена.

За да тренирате с цел висока интензивност:

- 1. Преди да започнете какъвто и да е запис на тренировка, плъзнете нагоре или натиснете долния бутон, за да отворите опциите в дадения спортен режим.
- 2. Включете **Intensity zones**.
- 3. Изберете **HR zones**, **Pace zones** или **Power zones**. (Опциите зависят от избрания спортен режим и дали имате сдвоено устройство Power POD с часовника.)
- 4. Изберете целевата зона.
- 5. Плъзнете надясно, за да се върнете към опциите за спортния режим.

#### 4.1.3. Навигиране по време на тренировка

Можете да навигирате по даден маршрут или до POI, докато записвате тренировка.

Спортният режим, който използвате, трябва да е с активиран GPS, за да имате достъп до опциите за навигиране. Ако точността на GPS в спортния режим е зададена на OK или Good (Добра), то когато избирате маршрут или POI точността на GPS се променя на Best (Най-добра).

За навигация по време на тренировка:

- 1. Създайте маршрут или POI в приложението Suunto и синхронизирайте часовника си, ако още не сте го направили.
- 2. Изберете спортен режим, който използва GPS, и след това плъзнете нагоре или натиснете долния бутон, за да отворите опциите. Като алтернатива първо започнете записа си и след това задръжте средния бутон натиснат, за да отворите опциите за спортен режим.
- 3. Превъртете до **Navigation** и докоснете настройката или натиснете средния бутон.
- 4. Плъзгайте нагоре и надолу или натискайте горния и долния бутон, за да изберете опция за навигация, и натиснете средния бутон.
- 5. Изберете маршрута или POI, които искате да навигирате, и натиснете средния бутон. След това натиснете горния бутон, за да започнете навигация.

Ако все още не сте стартирали записа на тренировката, последната стъпка ви отвежда обратно към опциите на спортния режим. Превъртете нагоре до стартовия изглед и започнете тренировката, както обикновено.

В хода на тренировката плъзнете надясно и натиснете средния бутон, за да превъртите до дисплея за навигация, където ще видите маршрута или POI, която сте избрали. За повече информация относно дисплея за навигация, вижте *[4.4.6.2. Навигиране](#page-34-0) до POI* и *[4.4.4. Маршрути](#page-30-0)*.

Докато сте в този дисплей, можете да плъзнете нагоре или да натиснете долния бутон, за да отворите опциите за навигиране. От опциите за навигация можете например да изберете различен маршрут или POI, да проверите координатите на текущото ви местоположение, както и да прекратите навигацията, като изберете **Breadcrumb**.

#### **4.1.3.1. Придържане към маршрута**

В градска среда GPS се затруднява да ви следва правилно. Ако изберете някой от вашите предварително определени маршрути и следвате този маршрут, GPS на часовника се използва само за локализиране на мястото, където се намирате по предварително определения маршрут, без всъщност да създава пътека от бягането. Записаната пътека ще бъде еднаква с маршрута, използван за бягане.

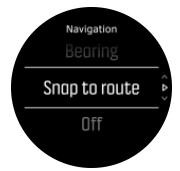

За да използвате Snap to route по време на тренировка:

- 1. Създайте маршрут в приложението Suunto и синхронизирайте часовника си, ако още не сте го направили.
- 2. Изберете спортен режим, който използва GPS, и след това плъзнете нагоре или натиснете долния бутон, за да отворите опциите.
- 3. Превъртете до **Navigation** и го докоснете или натиснете средния бутон.
- 4. Изберете **Snap to route** и натиснете средния бутон.
- 5. Изберете маршрута, който искате да използвате, и натиснете средния бутон.
- 6. Натиснете горния бутон или докоснете **Navigate**.

Започнете тренировката си, както обикновено, и следвайте избрания маршрут.

#### <span id="page-22-0"></span>4.1.4. Управление на заряда на батерията

Вашият Suunto 9 има система за управление на заряда на батерията, която използва интелигентна технология за батерията, за да се погрижи часовникът ви да не остава без заряд, когато ви е необходим най-много.

Преди да започнете да записвате тренировка (вижте *4.1. Запис на [тренировка](#page-18-0)*), ще видите прогноза за това колко живот остава на батерията ви в текущия режим на батерията.

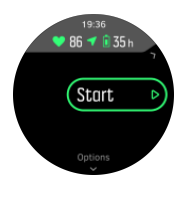

Има четири предварително определени режима на батерията; **Performance** (по подразбиране), **Endurance**, **Ultra** и **Tour**. Преминаването между тези режими ще променя оставащия живот на батерията, но също така и производителността на часовника.

*БЕЛЕЖКА: По подразбиране, режим Ultra и Tour деактивират всяко следене на (както на китката, така и на гърдите). За да активирате следене на HR (в режими Ultra и Tour), отидете на Options под индикатора за начало.*

Докато сте на дисплея за начало, докоснете **Options** » **Battery mode**, за да смените режима на батерията и да видите как всеки режим влияе върху представянето на часовника.

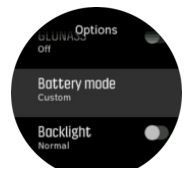

*ПОДШУШВАМ: Можете също така бързо да смените режима на батерията от стартовия дисплей, като натиснете горния бутон.*

В допълнение към тези четири предварително зададени режима на батерията, можете да създадете персонализиран режим на батерията със собствените си желани настройки. Персонализираният режим е специфичен за дадения спортен режим и ви позволява да създавате персонализиран режим на батерията за всеки спортен режим.

*БЕЛЕЖКА: Ако по време на тренировка започнете навигация или използвате данни за навигация като прогнозно време на пристигане (ETA), GPS влиза в режим Best, без значение какъв е режимът на батерията.*

### Уведомления за батерията

В допълнение към режимите на батерията вашият часовник използва интелигентни напомняния, за да се погрижи да имате достатъчно живот на батерията за следващото ви приключение. Някои напомняния са превантивни, например въз основа на историята на активностите ви. Също така ще бъдете уведомени, когато часовникът забележи, че батерията ви пада, докато записвате дейност. Той автоматично ще ви предложи да преминете в друг режим на батерията.

<span id="page-23-0"></span>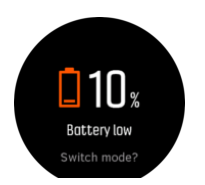

Вашият часовник ще ви извести, когато батерията ви е на 20% и отново, когато е на 10%.

#### 4.1.5. Плуване

Можете да използвате вашия Suunto 9 за плуване в басейни или в открит водоем.

Когато използвате спортен режим за плуване в басейн, часовникът определя дистанцията, като отчита дължината на басейна. Преди да започнете да плувате, можете да промените дължината на басейна в опциите за режим "Спорт", според необходимото.

При плуване в открити водоеми разстоянието се определя от GPS. Тъй като GPS сигналите не се предават под вода, часовникът трябва периодично да бъде изваждан от водата, за да се синхронизира с GPS.

Този тип условия затрудняват работата на GPS устройствата, затова е необходимо преди да скочите във водата, да се уверите, че GPS сигналът е силен. За да осигурите добър GPS сигнал, направете следното:

- **•** Синхронизирайте часовника си с вашия онлайн акаунт, преди да започнете да плувате, за да оптимизирате GPS данните си с най-скорошната сателитна информация.
- След като изберете режим "Спорт" за плуване в открит водоем и получите GPS сигнал, изчакайте поне три минути, преди да започнете да плувате. Това осигурява на GPS необходимото време за затвърждаване на местоположението.

#### 4.1.6. Интервална тренировка

Интервалните тренировки са популярна форма на трениране, която се състои от повтарящи се серии от високо- и нискоинтензивни натоварвания. С помощта на Suunto 9, можете да дефинирате през часовника вашите собствени интервални тренировки във всеки спортен режим.

Когато дефинирате интервалите си, трябва да настроите четири елемента:

- **•** Интервали: бутон за включване/изключване, който дава възможност за интервално трениране. Когато е включен, към спортния режим се прибавя и дисплей за интервална тренировка.
- **•** Повторения: броят на интервалите + възстановителните части, които искате да включите.
- **•** Интервал: продължителността на високоинтензивния ви интервал, на база дистанция и продължителност.
- **•** Възстановителна част: продължителността на периода ви за почивка между интервалите, на база дистанция и продължителност.

Не забравяйте, че ако използвате дистанция, за да дефинирате интервалите си, трябва да сте в спортен режим, който измерва дистанция. Измерването може да е базирано на GPS или да е взето, например, по данни от POD за крак или колело.

*БЕЛЕЖКА: Ако използвате интервали, не можете да активирате навигацията.*

За да тренирате с интервали:

- <span id="page-24-0"></span>1. Преди да започнете какъвто и да е запис на тренировка, плъзнете нагоре или натиснете долния бутон, за да отворите опциите в дадения спортен режим.
- 2. Превъртете до **Intervals** (Интервали) и докоснете настройката или натиснете средния бутон.
- 3. Активирайте интервалите и задайте настройките, както е описано по-горе.

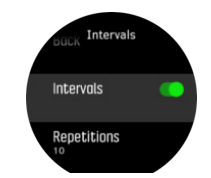

- 4. Превъртете обратно нагоре до стартовия изглед и започнете тренировката, както обикновено.
- 5. Плъзнете наляво или натиснете средния бутон, докато не стигнете дисплея с интервалите, и натиснете горния бутон, когато сте готови да започнете вашата интервална тренировка.

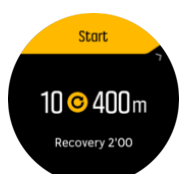

6. Ако искате да спрете интервалната тренировка, преди да сте завършили всички повторения, задръжте средния бутон натиснат, за да отворите опциите за спортния режим, и изключете **Intervals** (Интервали).

*БЕЛЕЖКА: Докато сте в дисплея с интервалите, бутоните работят, както обикновено; например, ако натиснете горния бутон, това ще паузира записа на цялата тренировка, а не само на интервалната тренировка.*

След като сте спрели записа на цялата тренировка, интервалната тренировка автоматично се изключва за този спортен режим. Другите настройки обаче остават, за да можете лесно да започнете същата тренировка следващия път, когато използвате този спортен режим.

#### 4.1.7. Тема на дисплея

За да можете по-лесно да разчитате екрана на часовника си, докато тренирате или навигирате, можете да избирате между светли и тъмни теми.

При светла тема фонът на дисплея е светъл, а цифрите са тъмни.

При тъмна тема контрастът е наобратно – фонът е тъмен, а цифрите са светли.

Темата е цялостна настройка, която можете да промените в часовника си от опциите във всеки спортен режим.

За да промените темата на дисплея от опциите при спортен режим:

- 1. Влезте в който и да е спортен режим и плъзнете нагоре или натиснете долния бутон, за да отворите опциите в дадения спортен режим.
- 2. Превъртете надолу до **Theme** (Тема) и натиснете средния бутон.
- 3. Превключвайте между Light и Dark, като плъзгате нагоре или надолу или като натискате горния или долния бутон, и потвърдете със средния бутон.

<span id="page-25-0"></span>4. Превъртете обратно нагоре, за да излезете от опциите на спортния режим, и стартирайте (или излезте от) спортния режим.

#### 4.1.8. Автоматична пауза

(Автопауза) прекъсва записването на тренировката ви, когато скоростта ви е по-ниска от 2 км/ч. Когато скоростта ви се увеличи до повече от 3 км/ч, записването ще продължи автоматично.

Можете също така да включите или изключите автоматичната пауза за всеки спортен режим от настройките на спортния режим в часовника, преди да започнете записа на тренировката.

Ако автопаузата е включена по време на записване, изскачащо съобщение ще ви осведоми, когато записването бъде паузирано автоматично.

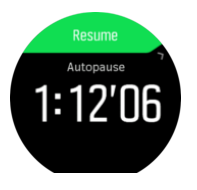

Докоснете изскачащото съобщение за подновяване, за да проверите текущия час и нивото на батерията.

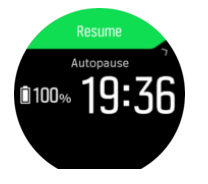

Можете да оставите записването да се поднови автоматично, когато започнете да се движите отново, или ръчно да го подновите от изскачащия прозорец, като натиснете горния бутон.

#### 4.1.9. Усещане

Ако тренирате редовно е важно да проследявате какво усещате след всяка тренировка, тъй като това е важен показател за цялостното ви физическо състояние. Фитнес инструкторът или личният ви треньор също могат да използват информацията за вашите усещания, за да следят напредъка ви във времето.

Има пет степени на усещания, от които да изберете:

- **• Poor**
- **• Average**
- **• Good**
- **• Very good**
- **• Excellent**

От вас (и от треньора) ви зависи да решите какво точно означава всяка от тези опции. Важното е да ги използвате всеки път.

След всяка тренировка можете да запишете в часовника как сте се чувствали, непосредствено след края на записа, като отговорите на въпроса "**How was it?**".

<span id="page-26-0"></span>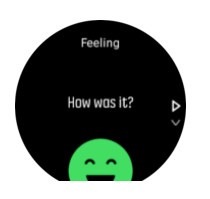

Можете да пропуснете отговора на въпроса, като натиснете средния бутон.

## 4.2. Прибори за управление на медия

Вашият Suunto 9 може да се използва за управление на музика, подкасти и други медии, които се възпроизвеждат на телефона ви или се предават от телефона ви на друго устройство. Приборите за управление на медия са включени по подразбиране, но могат да бъдат изключени от **Settings** » **Media controls**.

*БЕЛЕЖКА: Трябва да сдвоите часовника с телефона си, преди да можете да използвате Media controls.*

За достъп до приборите за управление на медия, натиснете средния бутон от циферблата или, по време на тренировка, натиснете средния бутон, докато се покаже дисплеят за управление на медията.

В дисплея за управление на медия бутоните имат следните функции:

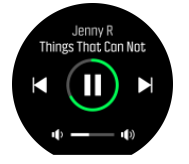

- **• Старт/Стоп:** Горен десен бутон
- **• Следваща песен/епизод:** Долен десен бутон
- **• Предишна песен/епизод:** Горен десен бутон (продължително натискане)
- **• Звук:**Долен десен бутон (продължително натискане), ще отвори управлението на звука
	- **•** В дисплея за управление на силата на звука горният десен бутон ще увеличи силата на звука, а долният десен бутон ще намали силата на звука. Натиснете средния бутон, за да се върнете към дисплея за управление на медиите.

Натиснете средния бутон, за да излезете от дисплея за управление на медия.

*БЕЛЕЖКА: Ако вашият часовник има сензорен екран, приборите за мултимедия могат да се използват и посредством докосване на иконите на екрана.*

## 4.3. Журнал

Можете да отворите бележника с логове, като плъзнете надолу или натиснете горния бутон, докато видите иконата на бележника с логове.

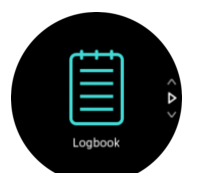

<span id="page-27-0"></span>Докоснете съответния лог, който искате да видите и превъртете през лога, като плъзнете нагоре или надолу или като натиснете горния или долния десен бутон.

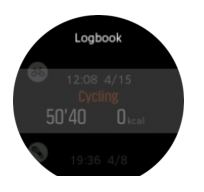

*БЕЛЕЖКА: Логът остава в сиво, докато не бъде синхронизиран с вашия онлайн акаунт.*

За да излезете от лога, плъзнете надясно или задръжте средния бутон натиснат. Можете също така бързо да докоснете екрана два пъти, за да се върнете на циферблата на часовника.

### 4.4. Навигация

#### 4.4.1. Навигация с ориентир

Навигацията с ориентир е функция, която можете да използвате на открито, за да следвате целевия път за местоположение, което виждате или сте гледали от картата напред. Можете да използвате тази функция самостоятелно като компас или заедно с хартиена карта.

Ако зададете целевото разстояние и височина, докато задавате посоката, часовникът ви може да се използва за навигация до това целево местоположение.

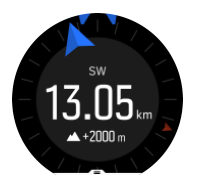

За да използвате навигация с ориентир по време на тренировка (достъпно само за дейности на открито):

- 1. Преди да започнете запис на тренировка, плъзнете нагоре или натиснете долния бутон, за да отворите опциите в дадения спортен режим.
- 2. Докоснете **Navigation** или натиснете средния бутон.
- 3. Изберете **Bearing**
- 4. Ако е необходимо, калибрирайте компаса, като следвате инструкциите на екрана.
- 5. Насочете синята стрелка на екрана към вашето целево местоположение и натиснете средния бутон.
- 6. Ако не знаете разстоянието и височината до местоположението, изберете **No**
- 7. Натиснете средния бутон, за да потвърдите зададения ориентир и да се върнете към опциите за спортен режим.
- 8. Ако знаете разстоянието и височината до местоположението, изберете **Yes**
- 9. Въведете разстоянието и височината до местоположението.
- 10. Натиснете средния бутон, за да потвърдите зададения ориентир и да се върнете към опциите за спортен режим.

За да използвате навигация с ориентир без тренировка:

- <span id="page-28-0"></span>1. Превъртете до **Navigation** като плъзнете надолу или натиснете горния бутон.
- 2. Изберете **Bearing**
- 3. Ако е необходимо, калибрирайте компаса, като следвате инструкциите на екрана.
- 4. Насочете синята стрелка на екрана към вашето целево местоположение и натиснете средния бутон.
- 5. Ако не знаете разстоянието и височината до местоположението, изберете **No** и следвайте синята стрелка до местоположението.
- 6. Ако знаете разстоянието и височината до местоположението, изберете **Yes**
- 7. Въведете разстоянието и височината до местоположението и следвайте синята стрелка до местоположението. Екранът също ще покаже разстоянието и височината, останали до местоположението.
- 8. Задайте нов ориентир, като плъзнете нагоре или като натиснете долния бутон.
- 9. Завършете навигацията, като натиснете горния бутон.

#### 4.4.2. Компас

Suunto 9 разполага с дигитален компас, който ви позволява да се ориентирате спрямо магнитния север. Компасът има компенсация за наклон и ви показва точна информация дори когато не е хоризонтиран.

Можете да отворите компаса от стартиращата програма в **Navigation** (Навигация) » **Compass** (Компас).

Дисплеят на компаса включва следната информация:

- **•** Стрелка, сочеща магнитния север
- **•** Посока на света
- **•** Посока в градуси
- **•** Часът (местно време) или нивото на батерията; докоснете екрана, за да смените изгледа

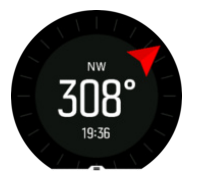

За да излезете от компаса, плъзнете надясно или задръжте средния бутон натиснат.

Докато сте на дисплея с компаса, можете да плъзнете по екрана отдолу нагоре или да натиснете долния бутон, за да отворите списък с бутони за бърз достъп. Бутоните за бърз достъп ви дават бърза връзка към навигационни действия, като проверка на координатите на настоящото ви местоположение или избор на маршрут, по който да навигирате.

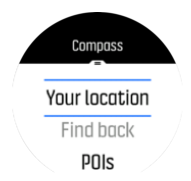

Плъзнете надолу или натиснете горния бутон, за да излезете от списъка с бутони за бърз достъп.

#### **4.4.2.1. Калибриране на компаса**

<span id="page-29-0"></span>Ако компасът не е калибриран, ще получите напомняне да калибрирате компаса, когато отворите дисплея на компаса.

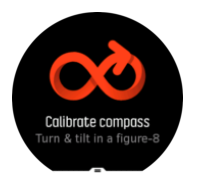

Ако искате да калибрирате повторно компаса, можете да започнете калибрирането отново от настройките под **Navigation** » **Navigation settings** » **Calibrate compass**.

#### **4.4.2.2. Задаване на деклинация**

За да си гарантирате точни отчитания от компаса, задайте точна стойност на деклинация.

Картите на хартия сочат към географския север. Компасите обаче сочат към магнитния север – област над Земята, където нейните магнитни полета притеглят. Тъй като магнитният север и географският север не са на едно и също място, трябва да зададете деклинация в своя компас. Ъгълът между магнитния и географския север е вашата деклинация.

Стойността на деклинацията е указана на повечето карти. Местоположението на магнитния север се променя ежегодно, така че най-точната и актуална стойност на деклинацията може да бъде намерена от уебсайтове като *[www.magnetic](http://www.magnetic-declination.com)[declination.com](http://www.magnetic-declination.com)*).

Картите за ориентиране обаче са начертани спрямо магнитния север. Ако използвате карта за туристическо ориентиране, трябва да изключите коригирането на деклинацията, като зададете стойност на деклинация 0 градуса.

Можете да зададете стойността на деклинацията си от настройките под **Navigation** » **Navigation settings** » **Declination**.

#### 4.4.3. Връщане

Ако използвате GPS при записване на активност, Suunto 9 автоматично запазва стартовата точка на тренировката ви. С функцията "Връщане" Suunto 9 може директно да ви насочва обратно към стартовата точка.

За да стартирате "Връщане":

- 1. Започнете тренировка с GPS.
- 2. Плъзнете наляво или натиснете средния бутон, докато стигнете дисплея за навигация.
- 3. Плъзнете нагоре или натиснете долния бутон, за да отворите менюто с преки пътища.
- 4. Превъртете до "Връщане" и докоснете екрана или натиснете средния бутон, за да изберете.

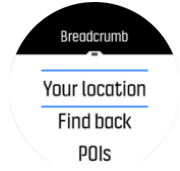

Насоките за навигация се показват като последен дисплей в избрания спортен режим.

<span id="page-30-0"></span>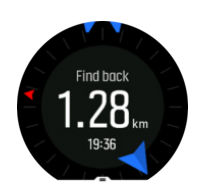

За да видите допълнителни подробности за текущата си позиция:

- 1. От изгледа "Връщане", плъзнете нагоре или натиснете долния бутон, за да отворите менюто с преки пътища.
- 2. Изберете **Details** (Детайли).

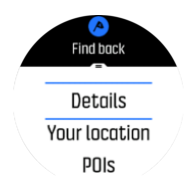

3. Плъзнете нагоре или натиснете долния бутон, за да превъртате през списъка.

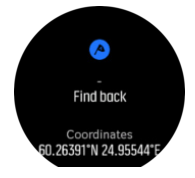

Плъзнете надясно или натиснете средния бутон, за да излезете от изгледа с детайли.

#### 4.4.4. Маршрути

Можете да използвате своя Suunto 9, за да се ориентирате в маршрути. Планирайте маршрута си с приложението Suunto и го прехвърлете на часовника си със следващата синхронизация.

За да навигирате по маршрут:

- 1. Плъзнете надолу или натиснете горния бутон, за да отворите стартиращата програма.
- 2. Превъртете до **Navigation** и докоснете иконата или натиснете средния бутон.

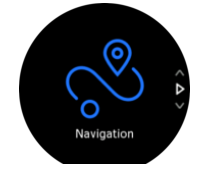

3. Превъртете до **Routes** и натиснете средния бутон, за да за да отворите списъка си с маршрути.

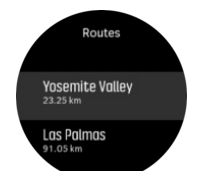

4. Превъртете до маршрута, по който искате да навигирате, и натиснете средния бутон.

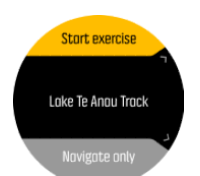

5. Изберете **Start exercise** , ако искате да използвате маршрута за тренировки или изберете **Navigate only** , ако искате само да навигирате по маршрута.

*БЕЛЕЖКА: Ако само навигирате по маршрута, нищо няма да бъде запазено или въведено в приложението Suunto.*

6. Натиснете отново горния бутон по всяко време, за да спрете навигацията.

Докоснете екрана, за да превключите между картата с общия изглед и по-детайлен изглед.

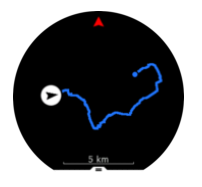

При по-детайлния изглед можете да намалявате и увеличавате мащаба, като докоснете екрана или като задържите средния бутон натиснат. Регулирайте нивото на приближаване с горния и десния бутон.

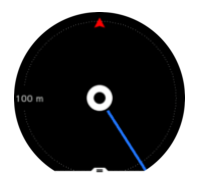

От дисплея с навигацията можете да плъзнете пръст от долната част на екрана нагоре или да натиснете долния бутон, за да отворите списък с бутони за бърз достъп. Бутоните за бърз достъп ви дават бърза връзка към навигационни действия, като записване на настоящото ви местоположение.

Възможно е също да започнете упражнение от списъка за бърз достъп. Като изберете **Start exercise** ще се отвори менюто за спортни режими и ще можете да започнете да записвате упражнението си. Ако прекратите упражнението, навигацията също ще приключи.

Всички спортни режими с GPS също имат опция за избор на маршрут. Вижте *[4.1.3.](#page-20-0) [Навигиране](#page-20-0) по време на тренировка*.

### Упътване за навигация

Докато навигирате по даден маршрут, часовникът ви помага да не се отклонявате от пътя, като дава допълнителни известия, докато напредвате по маршрута.

Например, ако се отклоните с над 100 m (330 ft) от маршрута, часовникът ви известява, че не сте на правилния път, както и кога ще можете да се върнете обратно на него.

След като достигнете даден ориентир за POI по маршрута, получавате информативно изскачащо съобщение, в което се посочва разстоянието и изчисленото време по маршрута (estimated time en route; ETE) до следващия ориентир или POI.

<span id="page-32-0"></span>*БЕЛЕЖКА: Ако навигирате по маршрут, който се пресича със самия себе си, например под формата на осмица, и завиете в грешна посока на пресечната точка, часовникът автоматично решава, че нарочно поемате по различна посока по маршрута. Часовникът показва следващия ориентир според настоящата нова посока на пътуване. Затова не изпускайте от поглед вашата следа, за да сте сигурни, че се движите в правилната посока, когато навигирате по сложен маршрут.*

### Навигиране завой по завой

Когато създавате маршрути в приложението Suunto, можете да изберете да активирате инструкциите завой по завой. Когато маршрутът бъде прехвърлен на вашия часовник и се използва за навигация, той ще ви дава инструкции завой след завой със звуков сигнал и информация накъде да завиете.

#### 4.4.5. Навигация "Завой след завой", задвижвана от Komoot

Ако сте член на Komoot, можете да откривате или планирате маршрути с Komoot и да ги синхронизирате с вашия Suunto 9 посредством приложението Suunto. Освен това вашите тренировки, записани с часовника ви, автоматично ще бъдат синхронизирани с Komoot.

Когато използвате навигация по маршрут с вашия Suunto 9 заедно с маршрути от Komoot, вашият часовник ще ви дава инструкции завой след завой със звуков сигнал и текст по кой път да завиете.

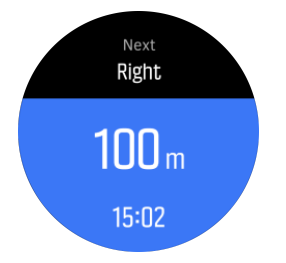

За да използвате навигацията "Завой след завой", задвижвана от Komoot:

- 1. Регистрирайте се на Komoot.com
- 2. В приложението Suunto изберете партньорски услуги.
- 3. Изберете Komoot и се свържете, като използвате същите идентификационни данни, които сте използвали при регистрацията на Komoot.

Всички ваши избрани или планирани маршрути (наречени "обиколки" в Komoot) в Komoot ще се синхронизират с приложението Suunto, което след това лесно можете да прехвърлите на часовника си.

Следвайте напътствията в раздел *[4.4.4. Маршрути](#page-30-0)* и изберете вашия маршрут от Komoot, за да получите напътствия завой след завой.

За повече информация относно партньорството между Suunto и Komoot, моля, вижте: *<http://www.suunto.com/komoot>*

*БЕЛЕЖКА: Понастоящем Komoot не се предлага в Китай.*

#### 4.4.6. Точки на интерес

Точката на интерес или POI (Point of Interest) е специално местоположение, като например място за къмпинг или панорамна гледка край дадена пътека, която можете да запазите, и до която да се върнете по-късно. Можете да създавате POI в приложението Suunto от карта и не е задължително да сте на местоположението на POI. Създаването на POI в часовника ви се извършва посредством запазване на текущото ви местоположение.

Всяка POI се дефинира чрез:

- **•** Име на POI
- **•** Тип POI
- **•** Дата и час на създаване
- **•** Географска ширина
- **•** Географска дължина
- **•** Изкачване

В часовника си можете да съхранявате до 250 POI.

#### **4.4.6.1. Добавяне или изтриване на POI**

Можете да добавите POI към часовника си или с приложението Suunto, или като запазите текущото си местоположение в часовника.

Ако сте навън с часовника си и попаднете на място, което искате да запишете като POI, можете да добавите местоположението директно в часовника си.

Добавяне на POI чрез часовника:

- 1. Плъзнете надолу или натиснете горния бутон, за да отворите стартера.
- 2. Превъртете до **Navigation** и докоснете иконата или натиснете средния бутон.
- 3. Плъзнете нагоре или натиснете долния бутон, за да превъртите надолу до **Your location** и натиснете средния бутон.
- 4. Изчакайте часовникът да активира GPS и да открие вашето местоположение.
- 5. Когато часовникът показва вашата географска ширина и дължина, натиснете горния бутон, за да запазите местоположението си като POI, и изберете типа POI.
- 6. По подразбиране името на POI е същото като типа POI (с пореден номер след него). Можете да редактирате името по-късно в приложението Suunto.

### Изтриване на POI

Можете да премахнете POI, като изтриете POI от списъка с POI в часовника или го премахнете в приложението Suunto.

Изтриване на POI в часовника:

- 1. Плъзнете надолу или натиснете горния бутон, за да отворите стартера.
- 2. Превъртете до **Navigation** и докоснете иконата или натиснете средния бутон.
- 3. Плъзнете нагоре или натиснете долния бутон, за да превъртите надолу до **POIs**, и натиснете средния бутон.
- 4. Превъртете до POI, която искате да изтриете от часовника, и натиснете средния бутон.
- 5. Превъртете до края на подробностите и изберете **Delete**.

Когато изтривате POI от часовника си, POI не се изтрива изцяло.

За да изтриете завинаги POI, трябва да изтриете POI в приложението Suunto.

#### <span id="page-34-0"></span>**4.4.6.2. Навигиране до POI**

Можете да навигирате до всяка POI в списъка с POI в часовника ви.

*БЕЛЕЖКА: Когато навигирате до дадена POI, часовникът ви използва GPS в максимална степен.*

За да навигирате до POI:

- 1. Плъзнете надолу или натиснете горния бутон, за да отворите стартиращата програма.
- 2. Превъртете до **Navigation (Навигация)** и изберете иконата или натиснете средния бутон.
- 3. Превъртете до POIs (POIs) и натиснете средния бутон, за да отворите вашия списък с POI.
- 4. Превъртете до POI, до която искате да отидете, и натиснете средния бутон.
- 5. Натиснете горния бутон, за да стартирате навигацията.
- 6. Натиснете горния бутон отново по всяко време, за да спрете навигацията.

Навигацията до POI разполага с два изгледа:

**•** POI изглед с индикатор за посоката и разстояние до POI.

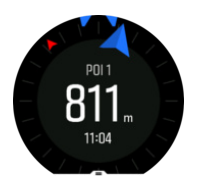

**•** изглед-карта, който показва настоящото ви местоположение спрямо POI и вашата следа (изминатия от вас маршрут)

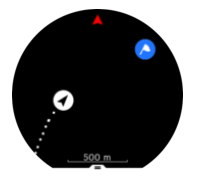

Плъзнете наляво или надясно, или натиснете средния бутон, за да превключите между изгледите.

*ПОДШУШВАМ: Докато сте в изгледа с POI, докоснете екрана, за да видите допълнителна информация в долния ред, като например разлика в надморската височина между сегашната ви позиция и POI, и предполагаемото време на пристигане (estimated time of arrival; ETA) или предполагаемото време по маршрута (estimated time en route; ETE).*

В изгледа-карта останалите POI в околността се показват в сиво. Докоснете екрана, за да превключите между картата с общия изглед и по-детайлен изглед. При по-детайлния изглед настройвате мащаба, като натиснете средния бутон и после увеличите или намалите мащаба с горния и долния бутон.

Докато навигирате, можете да плъзнете по екрана отдолу нагоре или да натиснете долния бутон, за да отворите списък с бутони за бърз достъп. Бутоните за бърз достъп ви дават бърза връзка към данните за POI и до действия като записване на настоящото ви местоположение или избор на друга POI, до която да навигирате, както и приключване на навигацията.

#### **4.4.6.3. Типове POI**

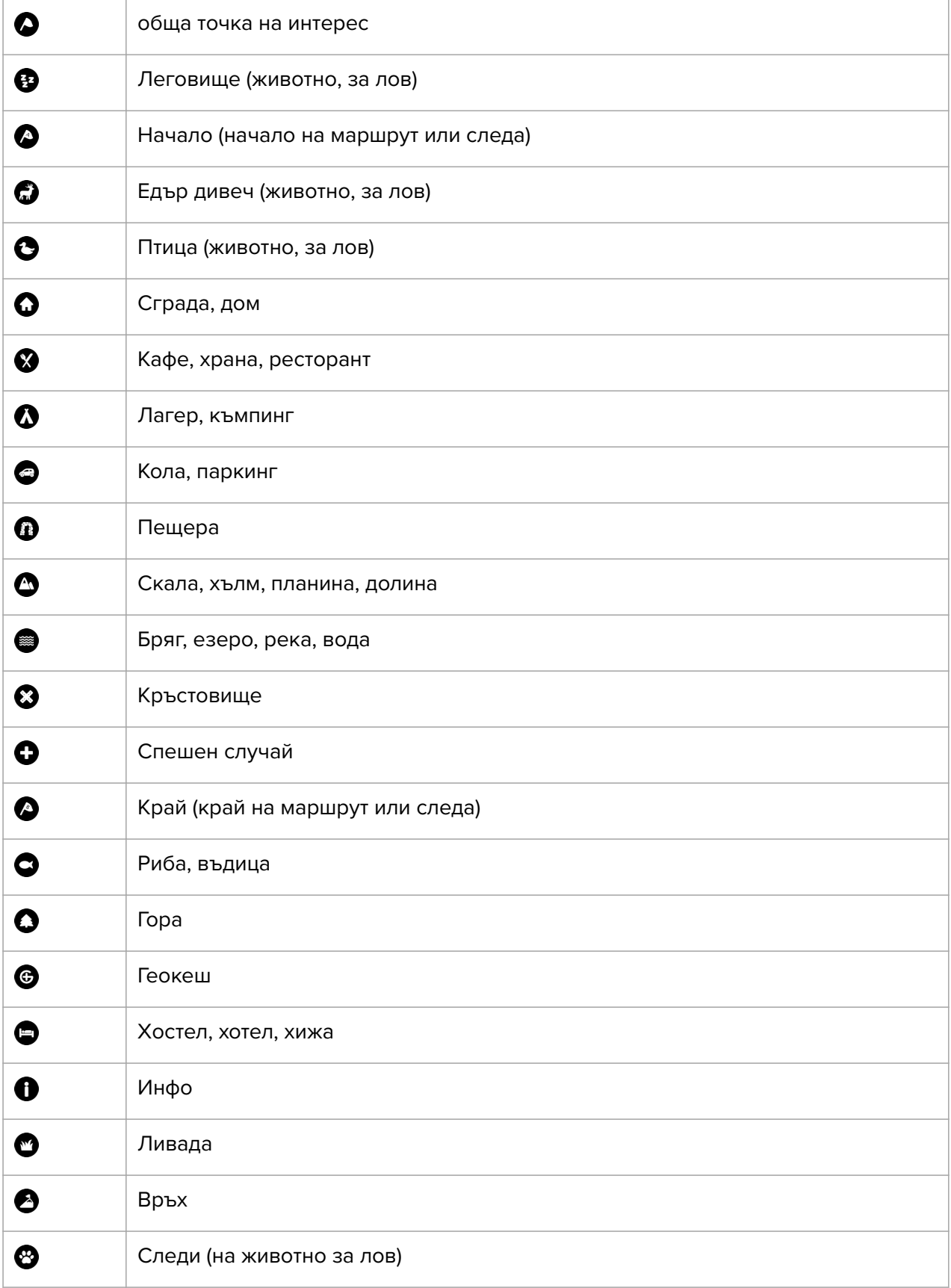

В Suunto 9 са налични следните икони на POI:

<span id="page-36-0"></span>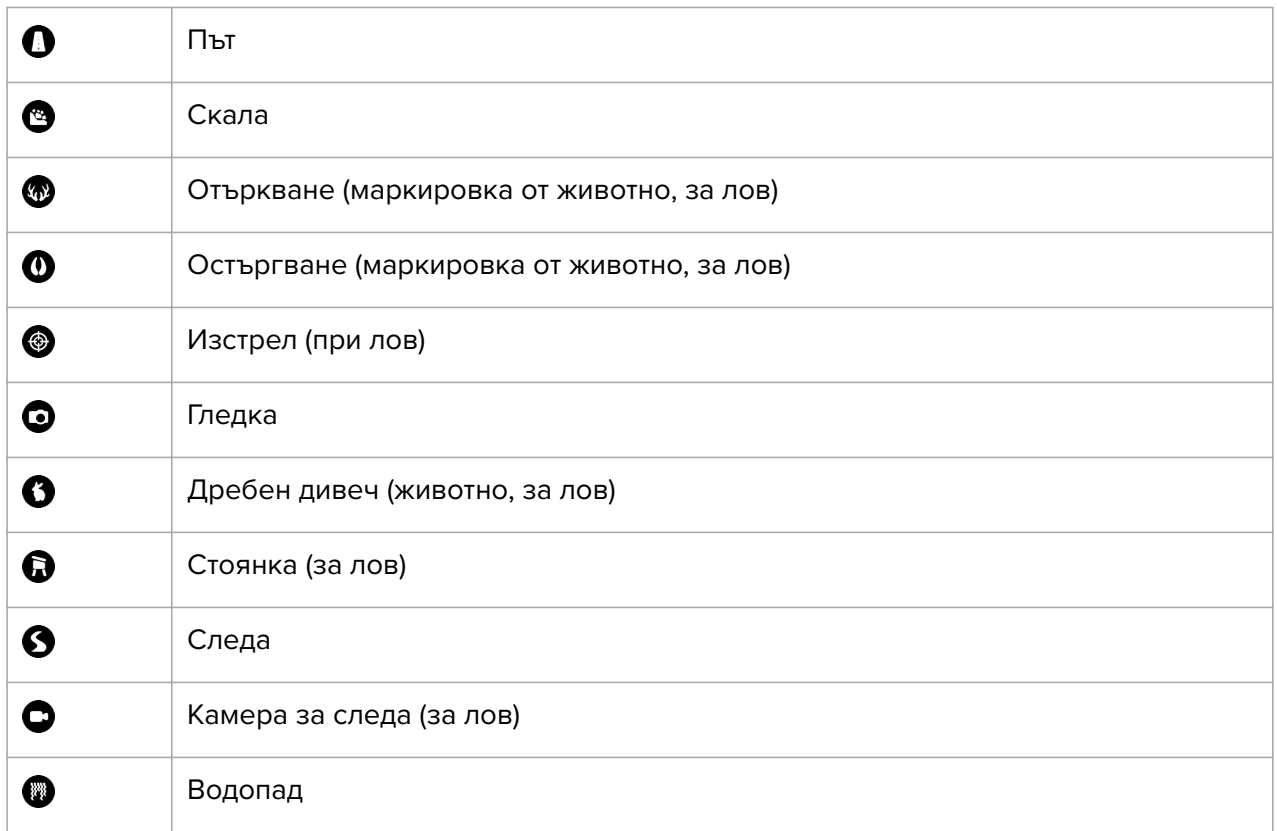

### 4.5. Всекидневна активност

#### 4.5.1. Следене на активността

Вашият часовник следи цялостното ви ниво на активност през деня. Това е важен фактор, независимо дали искате само да се поддържате здрави и във форма, или тренирате за предстоящо състезание.

Добре е да сте активни, но когато тренирате усилено, трябва да си осигурявате достатъчно дни на почивка с ниско ниво на активност.

Броячът за активност автоматично се нулира всеки ден в полунощ. В края на седмицата (неделя) часовникът предоставя обобщение на вашата активност, като показва средните нива за седмицата и общите стойности за отделните дни.

От дисплея на циферблата на часовника плъзнете нагоре или натиснете долния бутон, за да видите общия си брой крачки за деня.

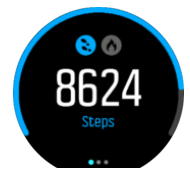

Часовникът ви брои крачките чрез акселерометър. Общият брой крачки се натрупва денонощно, включително и докато записвате тренировъчни сесии или други активности. При някои специфични спортове обаче, като плуване и колоездене, не се броят крачки.

Освен крачките, можете да видите и приблизителните изгорени калории за деня, когато докоснете екрана.

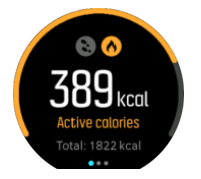

Голямото число в средата на дисплея е изчисленият брой калории, които сте изгорили досега през деня. Под него виждате общия брой изгорени калории. Общият брой включва както калориите, изгорени при активно движение, така и вашия базов метаболизъм в покой (БМП) (вижте по-долу).

Пръстенът и на двата дисплея показва колко близо сте до вашите цели за дневна активност. Тези цели могат да бъдат регулирани според личните ви предпочитания (вижте по-долу)

Можете също така да проверявате вашите крачки през последните седем дни с плъзване наляво. Плъзнете наляво или натиснете средния бутон отново, за да видите потреблението на калории.

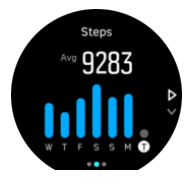

Плъзнете нагоре, за да видите вашата активност през последните седем дни в цифри, вместо в графика.

### Цели за активност

Можете да променяте дневните цели както за крачки, така и за калории. Докато сте в дисплея за активност, докоснете и задръжте пръста си върху екрана или задръжте натиснат средния бутон, за да отворите настройките за цели за активност.

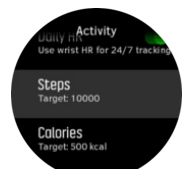

Когато задавате целта си за крачки, дефинирате общия брой крачки за деня.

Общият брой калории, които изгаряте на ден, се определят от два фактора: вашият базов метаболизъм в покой (БМП) и вашата физическа активност.

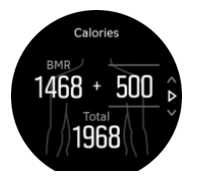

Вашият БМП е количеството калории, което тялото ви изгаря, докато е в покой. Това са калориите, от които тялото ви има нужда, за да поддържа температурата си и основни функции като сърцебиенето или мигането на очите. Стойността се основава на личния ви профил, включително фактори като възраст и пол.

<span id="page-38-0"></span>Когато зададете цел за калории, дефинирате колко калории искате да изгаряте в допълнение към вашия БМП. Това са вашите т. нар. "активни калории". Пръстенът около дисплея за активност се придвижва в зависимост от това колко активни калории изгаряте през деня в сравнение с целта ви.

#### 4.5.2. Моментен сърдечен ритъм

Дисплеят за моментен сърдечен ритъм предоставя бърз моментен поглед върху вашия сърдечен ритъм.

От изгледа с циферблата на часовника, плъзнете нагоре или натиснете долния бутон, за да превъртите до дисплея за сърдечен ритъм.

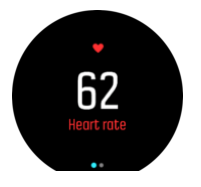

Плъзнете надолу или натиснете горния бутон, за да излезете от дисплея и да се върнете към изгледа с циферблата.

#### 4.5.3. Пулс за деня

Дисплеят за сърдечен ритъм за деня предоставя 12-часов поглед върху вашия сърдечен ритъм. Това е полезен източник на информация относно например вашето възстановяване след тежка тренировка.

Дисплеят показва графика с вашия сърдечен ритъм в рамките на 12 часа. Графиката е построена, използвайки вашия среден сърдечен ритъм на база 24-минутни времеви отрязъци. В допълнение, като плъзнете нагоре или натиснете долния бутон, получавате прогноза за средния разход на калории на час и данни за най-бавния ви сърдечен ритъм за този 12-часов период.

Вашият най-бавен сърдечен ритъм за последните 12 часа е добър показател за начина, по който се възстановявате. Ако сърдечният ритъм е по-ускорен от обичайно, вероятно не сте се възстановили напълно от последната си тренировка.

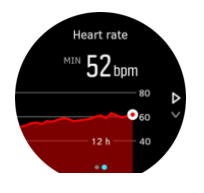

Ако запишете тренировка, сърдечният ви ритъм за деня ще отрази ускорения сърдечен ритъм и изразходените калории по време на тренировката. Не забравяйте обаче, че графиката и нивата на изразходени калории са средни стойности. Ако сърдечният ви ритъм достигне например 200 удара в минута, докато тренирате, в графиката не се отразява тази максимална стойност, а средната стойност за 24-те минути, по време на които сте достигнали връхната стойност.

Преди да видите стойностите от дисплея за сърдечния ви ритъм за деня, трябва да активирате функцията за сърдечен ритъм за деня. Можете да включвате или изключвате функцията от настройките под **Activity**. Ако сте в дисплея за сърдечен ритъм за деня, можете също така да отворите настройките за активност, като задържите средния бутон натиснат.

<span id="page-39-0"></span>При включена функция за отчитане на сърдечен ритъм за деня, вашият часовник включва оптичния сензор за измерване на сърдечен ритъм редовно, за да проверява сърдечния ви ритъм. Това малко увеличава консумацията на енергия от батерията.

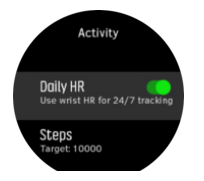

След като функцията е активирана, на часовника са му необходими 24 минути, преди да започне да показва информация за сърдечния ритъм през деня.

За да видите сърдечния ритъм за деня:

- 1. От изгледа с циферблата на часовника, плъзнете нагоре или натиснете долния бутон, за да превъртите до дисплея за сърдечен ритъм.
- 2. Плъзнете наляво, за да влезете в дисплея за сърдечен ритъм за деня.
- 3. Плъзнете нагоре или натиснете долния бутон, за да видите вашата консумация на калории.

### 4.6. Анализ на тренировка

Вашият часовник предлага преглед на вашите тренировъчни активности.

Плъзнете нагоре или натиснете долния бутон, за да превъртите до изгледа с информация за тренировки

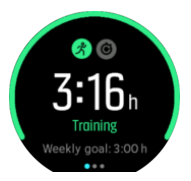

Плъзнете наляво или натиснете средния бутон два пъти, за да видите графика с всички ваши активности през последните 3 седмици и средната им продължителност. Докосвайте екрана, за да превключвате между различните активности, които сте извършили през последните 3 седмици.

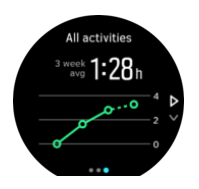

Плъзнете нагоре или натиснете долния десен бутон, за да видите резюме на текущата ви седмица. Резюмето включва продължителност и калории. Ако плъзнете нагоре, когато е избрана конкретна активност, ще видите подробности за нея.

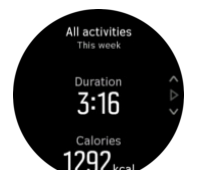

# <span id="page-40-0"></span>4.7. Възстановяване

Времето за възстановяване е приблизителното време в часове, необходимо на тялото ви за възстановяване след тренировка. Времето се базира на продължителността и интензивността на вашите записани дейности, както и на общата ви умора.

Времето за възстановяване се натрупва от всякакъв вид упражнения. С други думи, натрупвате време за възстановяване както при дълги, слабо интензивни тренировки, така и при силно интензивни тренировки.

Времето от отделните тренировки се натрупва, така че ако тренирате преди изтичане на времето, новото натрупано време се добавя към остатъка от предходната ви тренировка.

За да видите вашето време за възстановяване, на циферблата на часовника плъзнете нагоре или натиснете долния десен бутон, докато видите дисплея за тренировка и възстановяване. Докоснете за превключване между тренировка и възстановяване.

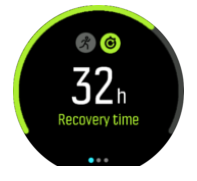

Тъй като времето за възстановяване е само ориентировъчно, натрупаните часове се отброяват обратно с равномерно темпо, независимо от нивото ви на физическа подготовка или други индивидуални фактори. Ако сте в много добра форма, може да се възстановявате по-бързо от предвиденото. От друга страна, ако сте болни от грип, например, времето ви за възстановяване може да е по-дълго от предвиденото.

## 4.8. Мониторинг на съня

Добрият сън е важен за вашето умствено и физическо здраве. Можете да използвате своя часовник, за да следите съня си и средно колко сън си осигурявате.

Когато сте с часовника си в леглото, Suunto 9 следи съня ви на базата на данни от акселерометъра.

За мониторинг на съня:

- 1. Отидете на настройките на часовника си, превъртете надолу до **SLEEP** и натиснете средния бутон.
- 2. Включете **SLEEP TRACKING**.

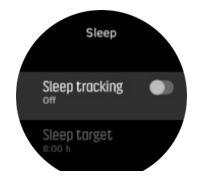

3. Настройте времето за лягане и събуждане според обичайния си режим за сън.

След като сте определили времето си за лягане, можете да изберете часовникът да бъде в режим Do Not Disturb , докато спите.

Стъпка 3 по-горе определя времето ви за лягане. Вашият часовник използва този период, за да определи кога спите (през времето за сън) и отчита целия сън като една сесия. Ако станете през нощта, например за да пиете вода, вашият часовник ще отчете съня след това в същата сесия.

*БЕЛЕЖКА: Ако си легнете преди времето си за сън и се събудите след периода за сън, часовникът няма да отчете това в сесията за сън. Трябва да настроите времето за сън според най-ранния час, в който може да си легнете, и най-късния час, в който може да станете.*

Когато сте включили мониторинг на съня, можете също така да настроите целево време за сън. Обикновено един възрастен се нуждае от между 7 и 9 часа сън на денонощие, макар че идеалното количество сън за вас може да е различно от нормата.

### Тенденции в съня

Когато се събудите, ще видите обобщение на вашия сън. Обобщението включва например общата продължителност на съня ви, както и приблизителното време, в което сте били будни (при движение), и времето, през което сте били в дълбок сън (без движение).

Освен обобщението на съня, можете да проследите общите тенденции в съня си с анализа на съня. От лицевата страна на часовника натискайте долния десен бутон, докато видите дисплея **SLEEP**. Първият изглед показва последния ви сън, сравнен с вашата целева продължителност на съня.

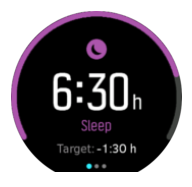

Докато сте в екрана за сън, можете да плъзнете наляво, за да видите средното си време на сън за последните седем дни. Плъзнете нагоре, за да видите действителните ви часове сън за последните седем дни.

Докато сте в екрана за среден сън, можете да плъзнете наляво, за да видите графика върху вашите средни стойности за сърдечен ритъм за последните седем дни.

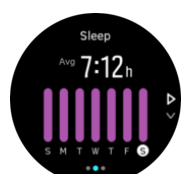

Плъзнете нагоре, за да видите действителните стойности на сърдечен ритъм за последните седем дни.

*БЕЛЕЖКА: От дисплея SLEEP можете да задържите средния бутон натиснат, за да имате достъп до настройките за следене на съня.*

*БЕЛЕЖКА: Всички измервания за съня се базират единствено на движения, следователно са приблизителни и е възможно да не отразяват реалните ви навици на спане.*

## Качество на съня

Освен продължителността, часовникът ви можете също така да оценява качеството на съня ви, като следи варирането на вашия сърдечен ритъм по време на сън. Вариацията посочва доколко добре вашият сън ви помага да си починете и да се възстановите.

<span id="page-42-0"></span>Качеството на съня е изобразено чрез скала от 0 до 100 в обобщението на съня, като 100 е с най-доброто качество.

### Измерване на сърдечния ритъм по време на сън

Ако сте с часовника си през нощта, можете да получите допълнителни данни за сърдечния си ритъм, докато спите. За да оставите оптичния сензор за сърдечен ритъм да работи през нощта, трябва да сте активирали "Сърдечен ритъм за деня" (вижте *[4.5.3.](#page-38-0) [Пулс](#page-38-0) за деня*).

### Автоматичен режим "Не безпокой"

Можете да използвате настройката за автоматичен режим "Не безпокой" за автоматично включване на режима, докато спите.

### 4.9. Стрес и възстановяване

Вашите ресурси са добър индикатор за енергийните нива на вашето тяло и отразяват способността ви да контролирате стреса и да се справяте с предизвикателствата на деня.

Стресът и физическата активност изчерпват ресурсите ви, докато почивката и възстановяването ги възстановяват. Добрият сън е съществена част от грижата за това тялото ви да има необходимите ресурси.

Когато нивата на вашите ресурси са високи, вероятно ще се чувствате свежи и енергични. Да отидете да бягате, когато ресурсите ви са високи, означава, че вероятно ще бягате страхотно, защото тялото ви има необходимата енергия, за да се адаптира и подобри в резултат от тренировката.

Способността да следите ресурсите си може да ви помогне да ги управлявате и използвате разумно. Вие можете също така да използвате нивата на своите ресурси като насоки за идентифициране на стресовите фактори, изготвяне на персонално ефективни стратегии за подобряване на възстановяването, както и за въздействието на доброто хранене.

Стресът и възстановяването използват оптични разчитания от сърдечния сензор, а за да ги получавате през деня, трябва да сте активирали ежедневния сърдечен ритъм, вижте *[4.5.3. Пулс](#page-38-0) за деня*.

Важно е вашите Max HR и Rest HR да са настроени да съответстват на сърдечната ви честота, за да се гарантира, че получавате най-точни показания. По подразбиране Rest HR е настроен на 60 bpm, а Max HR е според годините ви.

Тези стойности за HR могат лесно да се променят в настройките под **GENERAL** -> **PERSONAL**.

*ПОДШУШВАМ: Използвайте най-ниското отчитане на сърдечната честота, измерено по време на сън, като Rest HR.*

Натиснете долния десен бутон, за да превъртите до дисплея за стрес и възстановяване.

<span id="page-43-0"></span>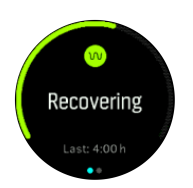

Приборът около този дисплей показва вашето общо ниво на ресурсите. Ако е зелен, това означава, че се възстановявате. Индикаторът за състоянието и времето ви показва вашето текущо състояние (активно, неактивно, във възстановяване или под стрес) и от кога сте в това състояние. На тази екранна снимка например се възстановявате през последните четири часа.

Натиснете средния бутон, за да видите графична диаграма на ресурсите ви през последните 16 часа.

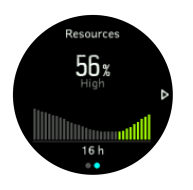

Зелените ленти показват периодите, в които сте се възстановявали. Процентната стойност е оценка на текущото ниво на вашите ресурси.

### 4.10. Ниво на спортна подготовка

Добрите аеробни физически занимания са важни за общото ви здраве, добро състояние и спортни постижения.

Вашето аеробно ниво на физическа подготовка се определя като VO2max (максимална консумация на кислород), широко призната мярка за капацитет на аеробна издръжливост. С други думи, VO2max показва колко добре тялото ви може да използва кислорода. Колкото по-висок е вашият VO2max, толкова по-добре можете да използвате кислорода.

Оценката на вашето ниво на физическа подготовка се базира на проследяването на реакцията на сърдечния ви ритъм по време на всяка записана тренировка за бягане или ходене. За да получите приблизителна прогноза за вашето ниво на физическа подготовка, запишете бягане или разходка с продължение най-малко 15 минути, докато носите вашия Suunto 9.

Вашият часовник е в състояние да предостави оценка на вашето ниво на физическа подготовка за всички тренировки за бягане и ходене.

Вашето текущо приблизително ниво на физическа подготовка се показва на дисплея за нивото на физическа подготовка. От екрана с циферблата натиснете долния десен бутон, за да превъртите до дисплея за нивото на физическа подготовка.

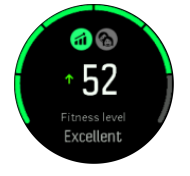

*БЕЛЕЖКА: Ако часовникът все още не е оценил вашето ниво на физическа подготовка, дисплеят на нивото на физическа подготовка ще ви инструктира допълнително.*

<span id="page-44-0"></span>Историческите данни от записаните тренировки с бягане и ходене помагат за осигуряване на точността на вашата VO2max стойност. Колкото повече активности записвате с вашия Suunto 9, толкова по-точна става вашата прогнозна стойност за VO2max.

Има осем нива на физическа подготовка от ниско към високо: Very poor, Poor, Fair, Average, Good, Very good, Excellent и Superior. Стойността зависи от възрастта и пола ви и колкото по-висока стойност имате, толкова по-добро е вашето ниво на физическа подготовка.

Докоснете екрана, за да видите вашата прогнозна фитнес възраст. Здравната възраст е метрика, която представя вашата стойност на VO2max като възраст. Редовното извършване на правилните видове физическа активност ще повиши вашата стойност на VO2max и ще намали вашата фитнес възраст.

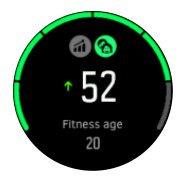

Подобряването на VO2max е силно индивидуално и зависи от фактори като възраст, пол, гени и история на тренировките. Ако вече сте в много добра физическа форма, увеличаването на вашето ниво на физическа подготовка ще бъде по-бавно. Ако едва сега започвате да тренирате редовно, може да забележите бързо повишаване на нивото на физическа подготовка.

### 4.11. гръден сензор за сърдечен ритъм

Можете да използвате съвместим с Bluetooth $^{\circledR}$  Smart сензор за сърдечен ритъм, като например Suunto Smart Sensor с вашия Suunto 9, за да получавате точна информация за интензивността на тренировката.

Ако използвате Suunto Smart Sensor, ще имате допълнителното предимство на памет за сърдечния ритъм. Функцията за памет на сензора запазва данни, ако връзката с вашия часовник бъде прекъсната, например, докато плувате (под водата няма предаване).

Това означава също, че можете да оставите часовника, след като започнете записа. За повече информация, моля, прочетете потребителското ръководство на Suunto Smart Sensor.

Направете справка с потребителското ръководство на Suunto Smart Sensor или друг съвместим с Bluetooth<sup>®</sup> Smart сензор за сърдечен ритъм за допълнителна информация.

Вижте *4.12. Сдвояване на POD и сензори* за инструкции как да сдвоите сензор за сърдечен ритъм с вашия часовник.

# 4.12. Сдвояване на POD и сензори

Сдвоявайте своя часовник с различни Bluetooth Smart POD и сензори, за да събирате допълнителна информация като мощност при колоездене, докато записвате тренировка.

Suunto 9 поддържа следните видове POD и сензори:

- **•** Сърдечен ритъм
- **•** За велосипед
- <span id="page-45-0"></span>**•** За мощност
- **•** За крак

*БЕЛЕЖКА: Не можете да сдвоите нищо, ако е активиран самолетният режим. Изключете самолетния режим преди сдвояване. Вижте [3.5. Самолетен](#page-11-0) режим.*

За сдвояване с POD или сензор:

- 1. Отидете в настройките на часовника и изберете **Connectivity** (Свързваемост).
- 2. Изберете **Pair sensor** (Сдвояване на сензор), за да видите списък с видовете сензори.
- 3. Плъзнете надолу, за да видите целия списък, и докоснете вида сензор, който желаете да сдвоите.

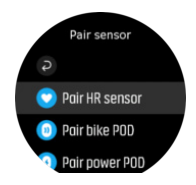

4. Следвайте инструкциите на часовника, за да завършите сдвояването (консултирайте се с ръководството за сензора или за POD устройството, ако е нужно) и натиснете средния бутон, за да стигнете до следващата стъпка.

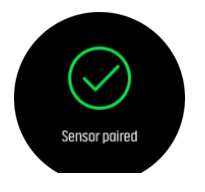

Ако POD има задължителни настройки, като дължина на манивелата при POD с ръчно захранване, ще трябва да въведете стойност по време на процеса на сдвояване.

Когато има свързан POD или сензор, вашият часовник ще започне да го търси, веднага щом изберете спортен режим, при който се използва този тип сензор.

Можете да видите пълен списък на сдвоените устройства във вашия часовник от настройките в **Connectivity** (Свързване) » **Paired devices**(Сдвоени устройства).

От този списък можете да премахнете (изключите) устройството, ако е необходимо. Изберете устройството, което искате да премахнете и докоснете **Forget** (Забрави).

#### 4.12.1. Калибриране на POD за велосипед

При POD-ове за велосипеди трябва да зададете обиколката на колелата в часовника си. Обиколката трябва да се посочи в милиметри и се прави като стъпка от калибрацията. Ако смените колелата на велосипеда си (с колела с различна обиколка), настройката за обиколка на колелата в часовника също трябва да се промени.

За да промените обиколката на колелата:

- 1. От настройките отидете на **Connectivity** » **Paired devices**.
- 2. Изберете **Bike POD**.
- 3. Изберете новата обиколка на колелата.

#### <span id="page-46-0"></span>4.12.2. Калибриране на POD за крак

Когато сдвоите POD устройство за крак, вашият часовник автоматично калибрира POD устройството, като използва GPS. Препоръчваме ви да използвате автоматичното калибриране, но ако е нужно, можете да го деактивирате от настройките на POD устройството в **Connectivity (Свързаност)** » **Paired devices (Сдвоени сензори)**.

За първото калибриране с GPS трябва да изберете спортен режим, при който се използва POD устройството за крак, като точността на GPS-a е зададена на **Best(Найвисока)** (Най-висока). Стартирайте записа и бягайте с постоянно темпо върху равен терен, ако е възможно, за поне 15 минути.

При първоначалното калибриране бягайте в своето нормално средно темпо, след което спрете записа на упражнението. Следващия път, когато използвате POD устройството за крак, калибрирането ще е готово.

Часовникът ви отново калибрира POD устройството за крак автоматично, когато е нужно, щом има налична GPS скорост.

#### 4.12.3. Калибриране на POD за измерване на изразходвана енергия

За POD устройствата, които измерват изразходваната енергия, трябва да започнете калибрирането от опциите в спортния режим на часовника си.

За калибриране на POD за измерване на изразходвана енергия:

- 1. Сдвоете POD за измерване на изразходваната енергия с часовника си, ако вече не сте го направили.
- 2. Изберете спортен режим, който използва такова POD устройство, след което отворете опциите в спортния режим.
- 3. Изберете **Calibrate power POD(Калибриране на POD за мощност)** и следвайте инструкциите на часовника.

От време на време трябва да калибрирате повторно вашето POD устройство за измерване на изразходваната енергия.

## 4.13. Таймери

Вашият часовник разполага с хронометър и таймер за обратно броене, които ви позволяват просто измерване на времето. От циферблата, отворете стартиращата програма и превъртете нагоре, докато видите иконата за таймер. Докоснете иконата или натиснете средния бутон, за да отворите дисплея с таймер.

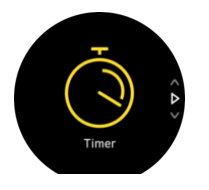

Когато отворите за първи път този изглед на дисплея, ще се покаже циферблат. След това устройството ще запомни какво сте използвали последно – хронометър или таймер за обратно броене.

Плъзнете нагоре или натиснете долния бутон, за да отворите менюто с преките пътища за **SET TIMER (ЗАДАВАНЕ НА ТАЙМЕР)**, откъдето можете да промените настройките на таймера.

# <span id="page-47-0"></span>Хронометър

Стартирайте хронометъра, като натиснете средния бутон.

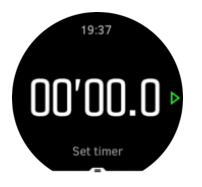

Спрете хронометъра, като натиснете средния бутон. Можете да подновите, като натиснете средния бутон отново. Нулирайте, като настроите долния бутон.

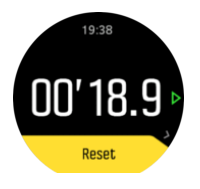

Излезте от хронометъра, като плъзнете надясно или задържите средния бутон натиснат.

### Таймер за обратно броене

От дисплея с таймера, плъзнете нагоре или натиснете долния бутон, за да се отвори менюто с преките пътища. От там можете да изберете предварително зададено време за отброяване или да създадете персонализирано време за отброяване.

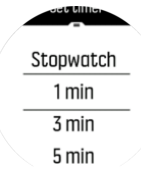

Ако е нужно, можете да спрете и да нулирате чрез средния и долния бутон.

Излезте от хронометъра, като плъзнете надясно или задържите средния бутон натиснат.

### 4.14. Зони на интензивност

Използването на зони за интензивност при тренировки ви помага да управлявате своя фитнес прогрес. Всяка зона на интензивност натоварва тялото по различни начини и осигурява различни ефекти на физическа подготовка. Има пет различни зони, номерирани от 1 (най-ниска) до 5 (най-висока), дефинирани като процентни диапазони въз основа на максималния ви сърдечен ритъм (макс. пулс), темпо или сила.

Важно е да тренирате, като вземате предвид интензивността и разбирате как би трябвало да се усеща тази интензивност. И не забравяйте – без значение каква тренировка планирате, винаги трябва да отделите време за загрявка преди упражненията.

Петте различни зони на интензивност, използвани в Suunto 9, са:

#### **Зона 1: Лека**

Тренирането в зона 1 е относително леко за организма ви. Когато става дума за фитнес тренировки, толкова ниска интензивност има значение предимно при възстановителни тренировки и за подобряване на базовото ви физическо състояние, когато тепърва започвате да тренирате, или след дълга пауза. Всекидневните упражнения – ходене,

<span id="page-48-0"></span>изкачване на стълби, каране на колело до работа и т.н. – обикновено попадат в тази зона на интензивност.

#### **Зона 2: Умерена**

Тренирането в зона 2 ефективно подобрява базовото ниво на физическото ви състояние. Упражненията с тази интензивност се усещат леки, но тренировките с голяма продължителност могат да имат много силен ефект върху тялото. Повечето тренировки за сърдечно-съдовата система трябва да се извършват в тази зона. Подобряването на базовото физическо състояние изгражда основата за други упражнения и подготвя организма ви за по-енергични дейности. Тренировките с дълга продължителност в тази зона консумират много енергия, особено от запасите от мазнини на тялото.

#### **Зона 3: Трудна**

Тренирането в зона 3 е доста по-енергично и се усеща като доста усилно. То ще подобри способността ви да се движите бързо и икономично. В тази зона в организма ви започва да се образува млечна киселина, но тялото ви все още може да се справи с нея напълно. Трябва да тренирате с такава интензивност най-много два пъти седмично, тъй като това подлага тялото ви на голям стрес.

#### **Зона 4: Много трудна**

Тренирането в зона 4 подготвя организма ви за състезателни събития и високи скорости. Тренировките в тази зона могат да се извършват или с постоянна скорост, или като интервални тренировки (комбинации от по-кратки фази на трениране с междинни почивки). Тренировките с висока интензивност развиват вашето физическо състояние бързо и ефективно, но ако се изпълняват прекалено често или с прекалено голяма интензивност, могат да доведат до претоварване, което пък може да ви принуди да направите дълга почивка от тренировъчната програма.

#### **Зона 5: Максимална**

Когато сърдечният ви ритъм по време на тренировка достигне зона 5, тренировката ще ви се струва изключително трудна. В организма ви ще се натрупва млечна киселина много по-бързо, отколкото може да се обработва и ще бъдете принудени да спрете след най-много няколко десетки минути. Атлетите включват тези тренировки с максимална интензивност в своите тренировъчни програми по много контролиран начин, а любителите на фитнеса изобщо нямат нужда от тях.

#### 4.14.1. Зони на сърдечен ритъм

Зоните на сърдечния ритъм се дефинират като процентни диапазони въз основата на максималния ви сърдечен ритъм (макс. пулс).

По подразбиране вашият макс. пулс се изчислява по стандартната формула: 220 възрастта ви. Ако знаете точния си макс. пулс, е добре да промените стойността по подразбиране.

Suunto 9 има зони на сърдечния ритъм по подразбиране и за конкретни дейности. Зоните по подразбиране могат да се използват за всички дейности, но за понапреднали тренировки можете да използвате зони на сърдечен ритъм за дейности с бягане и каране на колело.

#### **Задаване на макс. пулс**

Задайте максималния си сърдечен ритъм от настройките под **Training** » **Intensity zones** » **Default zones**.

- 1. Докоснете максималния пулс (най-висока стойност, в bpm) или натиснете средния бутон.
- 2. Изберете новия максимален пулс, като плъзнете нагоре или надолу или чрез натискане на горния десен или долния десен бутон.

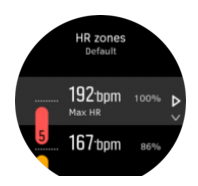

- 3. Докоснете избора си или натиснете средния бутон.
- 4. За да излезете от изгледа със зони на сърдечен ритъм, плъзнете надясно или задръжте средния бутон натиснат.

*БЕЛЕЖКА: Можете също така да зададете своя максимален сърдечен ритъм от настройките под General » Personal.*

#### **Задаване на зони на сърдечен ритъм по подразбиране**

Задайте своите зони на сърдечен ритъм по подразбиране от настройките под **Training** » **Intensity zones** » **Default zones**.

- 1. Превъртете нагоре/надолу и докоснете или натиснете средния бутон, когато бъде маркирана зоната на сърдечен ритъм, която искате да промените.
- 2. Изберете новата зона на сърдечен ритъм, като плъзнете нагоре или надолу или чрез натискане на горния десен или долния десен бутон.

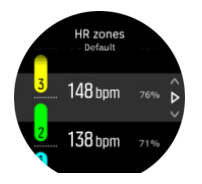

- 3. Докоснете избора си или натиснете средния бутон.
- 4. За да излезете от изгледа със зони на сърдечен ритъм, плъзнете надясно или задръжте средния бутон натиснат.

*БЕЛЕЖКА: Избирането на Reset в изгледа със зони на сърдечния ритъм ще нулира зоните на сърдечния ритъм до стойностите по подразбиране.*

#### **Задаване на зони на сърдечен ритъм за конкретни дейности**

Задайте своите зони на сърдечен ритъм за конкретни дейности от настройките под **Training** » **Intensity zones** » **Advanced zones**.

- 1. Докоснете дейността (бягане или каране на колело), която искате да редактирате, или натиснете средния бутон, когато дейността бъде маркирана.
- 2. Натиснете средния бутон, за да включите или изключите зоните на сърдечен ритъм.
- 3. Превъртете нагоре/надолу и докоснете или натиснете средния бутон, когато бъде маркирана зоната на сърдечен ритъм, която искате да промените.
- 4. Изберете новата зона на сърдечен ритъм, като плъзнете нагоре или надолу или чрез натискане на горния десен или долния десен бутон.

<span id="page-50-0"></span>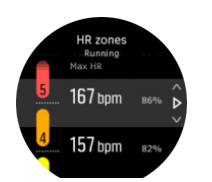

- 3. Докоснете избора си или натиснете средния бутон.
- 4. За да излезете от изгледа със зони на сърдечен ритъм, плъзнете надясно или задръжте средния бутон натиснат.

#### **4.14.1.1. Използване на зоните на сърдечен ритъм при тренировка**

Когато записвате тренировка (вижте *4.1. Запис на [тренировка](#page-18-0)*), и имате избран сърдечен ритъм като цел за интензивност (вижте *[4.1.2. Използване](#page-20-0) на цели при тренировки*), около външния ръб на дисплея в спортен режим се показва измерител на зоната на сърдечен ритъм, разделен на пет части (за всички спортни режими, които поддържат сърдечен ритъм). Измерителят посочва в коя зона на сърдечен ритъм тренирате в момента, като осветява съответната част. Малката стрелка в измерителя посочва къде сте в обхвата на дадената зона.

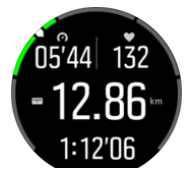

Часовникът ви сигнализира, когато достигнете избраната целева зона. По време на тренировката часовникът ще ви подкани да ускорите или забавите, ако сърдечният ви ритъм е извън избраната целева зона.

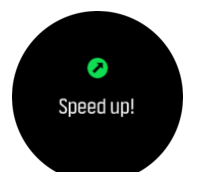

Освен това може да се добави специален дисплей за зоните на интензивност, ако персонализирате текущия спортен режим, който използвате. Дисплеят за зони показва текущата ви зона на сърдечен ритъм в средното поле, колко дълго сте в тази зона и колко сте далеч (в удари в минута) от съседните зони. Фоновият цвят на лентата посочва и в коя зона на сърдечен ритъм тренирате.

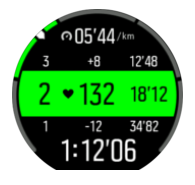

В обобщението на тренировката получавате разбивка на това колко време сте били във всяка зона.

#### 4.14.2. Зони на темпо

Зоните на темпо работят точно като зоните на сърдечния ритъм, но интензивността на вашата тренировка се базира на вашето темпо, вместо на вашия сърдечен ритъм. Зоните на темпо се показват като метрични или имперски единици в зависимост от вашите настройки.

Suunto 9има пет зони за темпо по подразбиране, които можете да използвате, или пък да определите свои собствени.

Налични са зони за темпо за бягане и за колоездене.

#### **Задаване на зоните на темпо**

Задайте своите зони на темпо за конкретни дейности от настройките под **Training** » **Intensity zones** » **Advanced zones**.

- 1. Докоснете **Running** или **Cycling** или натиснете средния бутон.
- 2. Плъзнете или натиснете долния бутон и изберете зони за темпо.
- 3. Плъзнете нагоре/надолу или натиснете горния или долния бутон и натиснете средния бутон, когато е маркирана зоната на темпото, която искате да промените.
- 4. Изберете новата зона на темпо, като плъзнете нагоре или надолу или чрез натискане на горния или долния бутон.

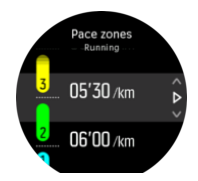

- 5. Натиснете средния бутон, за да изберете новата стойност на зоната на темпо.
- 6. Плъзнете надясно или натиснете и задръжте средния бутон, за да излезете от изгледа на зоните за темпо.

#### **4.14.2.1. Използване на зоните на темпо при тренировка**

Когато записвате тренировка (вижте *4.1. Запис на [тренировка](#page-18-0)*), и сте избрали темпото като цел за интензивност (вижте *[4.1.2. Използване](#page-20-0) на цели при тренировки*), се вижда измерител със зони на темпо, разделен на пет участъка. Тези пет участъка се показват около външния ръб на дисплея за спортен режим. Измерителят показва зоната на темпо, която сте избрали като цел за интензивност, като осветява нейния участък. Малката стрелка в измерителя посочва къде сте в обхвата на дадената зона.

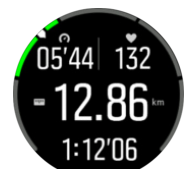

Часовникът ви сигнализира, когато достигнете избраната целева зона. По време на тренировката часовникът ще ви подкани да ускорите или забавите, ако темпото ви е извън избраната целева зона.

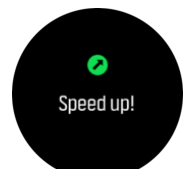

Освен това има и специален дисплей за зони на темпо в дисплея по подразбиране на спортния режим. Дисплеят за зони показва текущата ви зона на темпо в средното поле, колко дълго сте в тази зона и колко сте далеч от темпото на съседните зони. Средната лента също така светва, което показва, че тренирате в правилната зона на темпо.

<span id="page-52-0"></span>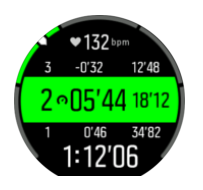

В обобщението на тренировката получавате разбивка на това колко време сте били във всяка зона.

# 4.15. FusedSpeed™

FusedSpeedTM е уникална комбинация от разчитане на GPS и сензора за ускорение на китката, който измерва скоростта ви на бягане по-точно. Сигналът от GPS се филтрира адаптивно на базата на ускорението на китката, което дава по-точни отчитания при стабилни скорости на бягане и по-бързи реакции на промените в скоростта.

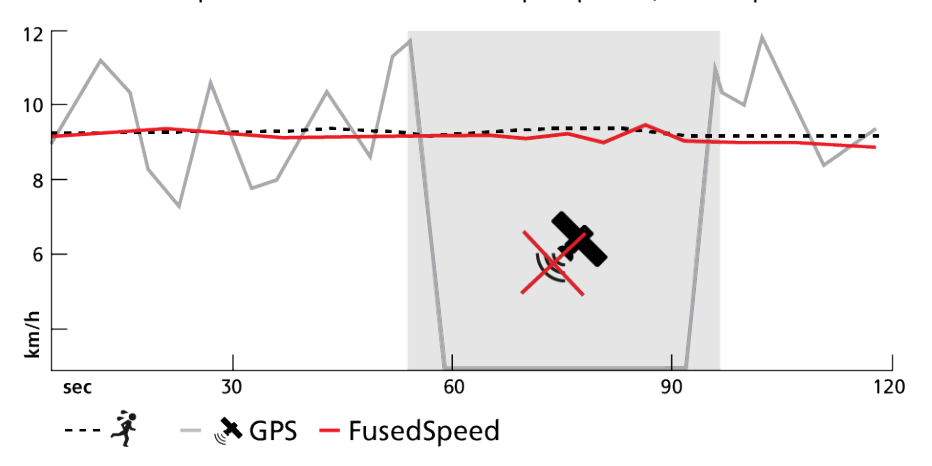

FusedSpeed ще ви бъде от полза най-вече, когато ви трябва отчитане на скорост с бърза реакция по време на тренировка, например когато бягате по неравен терен или при тренировка с интервали. Ако например временно изгубите сигнал от GPS, Suunto 9 може да продължи да показва точно отчитане на скоростта благодарение на калибрирания с GPS акселерометър.

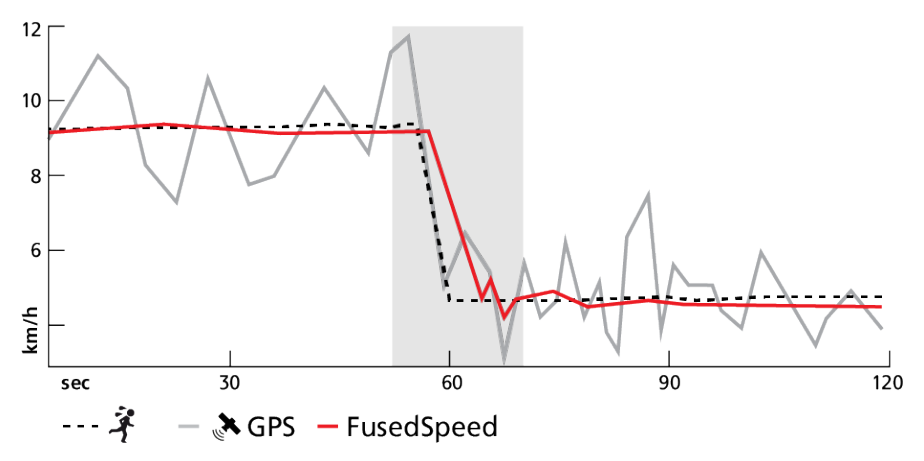

*ПОДШУШВАМ: За да получите най-точни отитания с FusedSpeed ще е нужен само кратък бърз поглед на часовника, когато е нужно. Ако държите часовника пред себе си, без да го местите, точността ще намалее.*

FusedSpeed се активира автоматично за бягане и други подобни видове дейности, като ориентиране, паркетен хокей и футбол.

# <span id="page-53-0"></span>4.16. FusedTrack

За да пестите батерия, докато тренирате, някои от режимите на батерията в Suunto 9 променят интервала на разчитане на GPS. За да избегнете лошото следене с GPS по време на тренировка, Suunto 9 използва FusedTrack. FusedTrack използва сензори за движение, за да следи движението ви между различните разчитания на GPS, което осигурява по-добро следене на тренировката ви.

FusedTrack се активира автоматично по време на бягане и бягане по път, когато е избран режим на батерията **Ultra** или **Endurance**, и подобрява следенето и точността на разстоянието между отчитанията на GPS. **Endurance** използва интервал на разчитане на GPS от 1 минута, а режимът **Ultra** – интервал на разчитане на GPS от 2 минути.

# <span id="page-54-0"></span>5. Ръководства за SuuntoPlus™

SuuntoPlus™ ръководствата дават ръководство в реално време на вашия часовник Suunto от любимите ви спортове и услуги на открито. Можете също така да намерите нови ръководства от SuuntoPlus™ Store или да създадете нови с помощта на инструменти като графиката за тренировки на приложението Suunto.

За повече информация относно всички налични ръководства и как да синхронизирате ръководства на трети страни с вашето устройство, посетете *[www.suunto.com/suuntoplus/](http://www.suunto.com/suuntoplus/#HowToGuides) [#HowToGuides](http://www.suunto.com/suuntoplus/#HowToGuides)*.

За да изберете SuuntoPlus™ ръководства на часовника си:

- 1. Преди да започнете запис на тренировка, плъзнете нагоре или натиснете долния бутон и изберете **SuuntoPlus™**.
- 2. Превъртете до ръководството, което искате да използвате, и натиснете средния бутон.
- 3. Върнете се назад до началния изглед и започнете упражнението си както обикновено.
- 4. Натиснете средния бутон, докато стигнете до ръководството SuuntoPlus™, което се показва като отделен дисплей.

*БЕЛЕЖКА: Уверете се, че Suunto 9 има най-новата версия на софтуера и че сте синхронизирали часовника си с приложението Suunto.*

# <span id="page-55-0"></span>6. Спортни приложения SuuntoPlus™

Спортните приложения SuuntoPlus™ оборудват вашия Suunto 9 с нови инструменти и нова информация, за да ви вдъхновят и предоставят нови начини да се насладите на активния си начин на живот. Можете да откриете нови спортни приложения от SuuntoPlus™ Store, където се публикуват нови приложения за вашия Suunto 9. Изберете тези, които намирате за интересни, синхронизирайте ги с часовника си и извлечете максимума от тренировките си!

За да използвате спортните приложения SuuntoPlus™:

- 1. Преди да започнете запис на тренировка, превъртете надолу и изберете **SuuntoPlus™**.
- 2. Изберете спортните приложения, които искате.
- 3. Ако спортното приложение използва външно устройство или сензор, то ще се свърже автоматично.
- 4. Превъртете нагоре до началния изглед и започнете упражнението си както обикновено.
- 5. Плъзнете наляво или натиснете средния бутон, докато стигнете до спортното приложение SuuntoPlus™, което се показва като отделен дисплей.
- 6. След като спрете записа на тренировката, можете да намерите резултата от спортното приложение SuuntoPlus™ в резюмето, ако е имало съответен резултат.

Можете да изберете кои спортни приложения SuuntoPlus™ искате да използвате в часовника в приложението Suunto. Посетете *[Suunto.com/Suuntoplus](https://www.suunto.com/Suuntoplus)*, за да видите кои спортни приложения са налични за вашия часовник.

*БЕЛЕЖКА: Уверете се, че Suunto 9 има най-новата версия на софтуера и че сте синхронизирали часовника си с приложението Suunto.*

# <span id="page-56-0"></span>7. Важи само за варианта с барометър

Следните функции важат, само ако вашият Suunto 9 е с вграден барометър.

### 7.1. Информация за околната среда навън

Suunto 9 измерва постоянно абсолютното въздушно налягане, като използва вградения сензор за налягане. Въз основа на това измерване и референтната стойност за надморска височина, изчислява надморската височина или въздушното налягане.

*ВНИМАНИЕ: Дръжте областта около отворите на сензора за въздушно налягане от лявата страна на часовника свободна от замърсявания и пясък. Никога не поставяйте предмети в отворите, тъй като това може да повреди сензора.*

Плъзнете нагоре или натиснете долния бутон, за да видите графиките с текущата надморска височина и барометрично налягане.

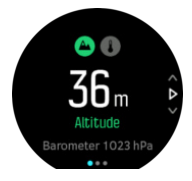

Докоснете дисплея, за да видите текущата температура.

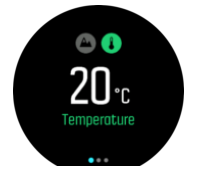

Плъзнете наляво или натиснете средния бутон, за да превключите между графиките с тенденции от алтиметъра и барометъра.

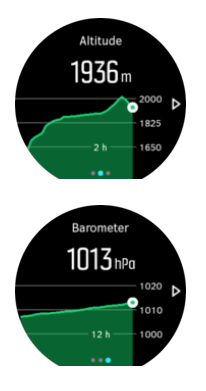

Погрижете се референтната ви стойност за надморска височина да е зададена правилно (вижте *[7.1.1. Алтиметър](#page-57-0)*). Надморската височина на вашето текущо местонахождение може да се намери на повечето топографски карти или в големите онлайн картографски услуги като Google Maps.

Промените в местните климатични условия ще засегнат отчитането на надморската височина. Ако локалното време се променя често, трябва да нулирате референтната стойност за надморска височина редовно, за предпочитане преди началото на следващото ви пътуване.

<span id="page-57-0"></span>*ПОДШУШВАМ: Когато сте в изглед с графика на алтиметър или барометър, задръжте средния бутон натиснат за бърз достъп до настройките за открити пространства, където можете да регулирате референтната стойност.*

### Автоматичен алти-баро профил

Промените във времето и надморската височина причиняват промени във въздушното налягане. За да се справи с това, Suunto 9 автоматично превключва между тълкуването на промените във въздушното налягане, като промени в надморската височина или климатичните условия, в зависимост от вашето движение.

Ако часовникът ви засече движение по вертикала, той превключва към измерване на надморска височина. Когато гледате графиката с надморска височина, тя се актуализира с максимално забавяне от 10 секунди.

Ако сте на постоянна надморска височина (под 5 метра движение по вертикала в рамките на 12 минути), часовникът ви интерпретира всички промени в налягането като климатични промени и отразява това в графиката на барометъра.

#### 7.1.1. Алтиметър

Suunto 9 използва барометричното налягане, за да измерва височината. За да получите точни стойности, трябва да зададете референтна точка за височина. Тя може да бъде текущата ви височина, ако знаете точната стойност. Също така можете да използвате FusedAlti (вижте *[7.4. FusedAlti™](#page-58-0)*), за да зададете референтна стойност автоматично.

Задайте референтна стойност от настройките в **Outdoor** (На открито).

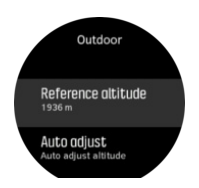

### 7.2. Навигиране спрямо надморска височина

Ако навигирате по маршрут, в който има информация за надморска височина, можете да навигирате и на база изкачване и спускане като използвате изгледа за височинния профил. Докато сте в главния дисплей за навигацията (където можете да виждате маршрута), плъзнете наляво или натиснете средния бутон, за да преминете към изгледа с височинния профил.

Дисплеят с височинния профил показва следната информация:

- **•** най-горе: текущата ви надморска височина
- **•** в средата: височинният профил показва настоящата ви позиция
- **•** най-долу: оставащо изкачване или спускане (докоснете екрана, за да смените изгледите)

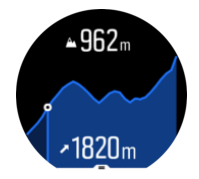

<span id="page-58-0"></span>Ако се отклоните твърде много от маршрута, докато използвате навигацията с надморска височина, часовникът ви ще изпише съобщение **Off route** (Извън маршрута) върху дисплея с надморска височина. Ако видите това съобщение, превъртете до дисплея с навигация по маршрут, за да се върнете обратно в правилния път преди да продължите навигацията чрез надморска височина.

# 7.3. Аларма за буря

Значителният спад в барометричното налягане обикновено означава, че идва буря и трябва да потърсите подслон. Докато алармата за буря е активна, Suunto 9 пуска звукова аларма и показва символ за буря, ако налягането е паднало с 4 hPa (0,12 inHg) или повече в рамките на 3-часов период.

За да активирате алармата за буря:

- 1. Натиснете средния бутон, за да отворите менюто с бутони за бърз достъп.
- 2. Превъртете надолу до **ALARMS(АЛАРМА)** (Аларми) и влезте в менюто с натискане на средния бутон.
- 3. Превъртете до **STORM ALARM(АЛАРМА ЗА БУРЯ)** (Аларма) и включете/изключете с натискане на средния бутон.

Когато прозвучи аларма за буря, натискането на който и да е от бутоните прекратява алармата. Ако не бъде натиснат никой бутон, известието за алармата трае една минута. Символът за буря остава на дисплея, докато климатичните условия се стабилизират (спадът на налягането се забави).

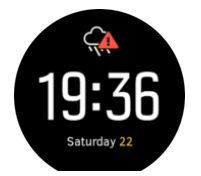

## 7.4. FusedAlti™

FusedAltiTM предоставя отчитане на надморска височина, което е комбинация от GPS и барометрична надморска височина. То намалява до минимум ефекта на временни отклонения и грешки в окончателното отчитане на надморска височина.

*БЕЛЕЖКА: По подразбиране надморската височина се измерва с FusedAlti по време на тренировки, които използват GPS, и по време на навигация. Когато GPS-ът е изключен, надморската височина се измерва с барометричния сензор.*

# <span id="page-59-0"></span>8. SuuntoPlus<sup>™</sup> (Baro)

SuuntoPlus<sup>™</sup> снабдява вашия Suunto 9 с нови инструменти и нови прозрения, които да ви вдъхновят, както и нови начини да се насладите на активния си начин на живот.

За да използвате функциите на SuuntoPlus™ :

- 1. Преди да започнете какъвто и да е запис на тренировка, плъзнете нагоре или натиснете долния бутон, за да отворите опциите в дадения спортен режим.
- 2. Превъртете и докоснете **SuuntoPlus™** или натиснете средния бутон.
- 3. Превъртете и докоснете желаната функция или натиснете средния бутон.
- 4. Превъртете нагоре до стартовия изглед и започнете тренировката си както обикновено.
- 5. Плъзнете наляво или натиснете средния бутон, докато стигнете до функцията SuuntoPlus™, която се показва като отделен дисплей.
- 6. След като сте спрели да записвате тренировката си, може да намерите резултата от функцията на SuuntoPlus™ в обобщението, ако е имало приложим резултат.

Можете да изберете кои функции на SuuntoPlus™ искате да използвате в часовника в приложението Suunto. Посетете *[Suunto.com/Suuntoplus](https://www.suunto.com/Suuntoplus)* , за да видите кои функции са налични за вашия часовник.

Уверете се, че Suunto 9 има най-новата версия на софтуера и, че сте синхронизирали часовника си с приложението Suunto.

### 8.1. SuuntoPlus™ - Variometer

Тази функция е предназначена основно за парапланеризъм, но може да се използва и с други спортни режими. Variometer показва валидна информация, която може да бъде много полезна при парапланеризъм.

*БЕЛЕЖКА: Тази функция е предназначена да се използва само като помощно средство по време на полет и не трябва да се използва като основен източник на информация.*

Да използвате Variometer със Suunto 9:

- 1. Преди да започнете да записвате тренировка, плъзнете нагоре или натиснете долния бутон, за да отворите опциите за спортен режим.
- 2. Превъртете до и докоснете **SuuntoPlus™** или натиснете средния бутон.
- 3. Превъртете до и докоснете **Variometer** или натиснете средния бутон.
- 4. Превъртете нагоре до началния изглед и започнете тренировката си както обикновено.
- 5. По време на тренировката, плъзнете наляво или натиснете средния бутон, докато стигнете до екрана Variometer .

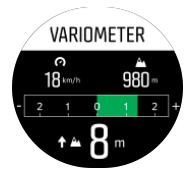

Горната част на екрана Variometer показва текущата ви хоризонтална скорост и настоящата надморска височина, изчислени от морското равнище.

<span id="page-60-0"></span>Скалата на вариометъра в средата на дисплея показва вашата вертикална скорост в реално време, до +-3 m/s. Когато лентата е от положителната страна на скалата, вашият парапланер се издига. Ако лентата е от отрицателната страна, парапланерът се спуска. Variometer също така ще ви алармира за промени във вашата вертикална скорост със звук и вибрация. Честотата на тези аларми ще зависи от това колко бързо се изкачвате/ спускате, подобно на вариометър.

Стойността в долната част на дисплея показва общото изкачване по време на последното термично въздействие.

Червената стрелка на външния край на дисплея винаги сочи на север.

# 8.2. SuuntoPlus™: Weather - Insights

При туризъм или походи винаги е добре да следите околната среда и състоянието на времето.

Weather прогноза предоставя метеорологичните условия в контекста на текущия ви поход. Има комбинация от функционалности, които са полезни, за да сте в течение на променящите се условия. Можете да получавате аларми за буря, да измервате температурата на водата, да забележите дали походът ви продължава след залеза и можете да следите непрекъснато барометричните данни.

За да използвате Weather със Suunto 9:

- 1. Преди да започнете запис на тренировка, плъзнете нагоре или натиснете долния бутон, за да отворите опциите в дадения спортен режим.
- 2. Превъртете към и докоснете **SuuntoPlus™** или натиснете средния бутон.
- 3. Превъртете към и докоснете **Weather** или натиснете средния бутон.
- 4. Превъртете нагоре до стартовия изглед и започнете тренировката, както обикновено.
- 5. По време на тренировка, натискайте средния бутон, докато достигнете до екрана на Weather , за да видите прогнози от Weather .

Прогнозите на Weather показват следното:

#### **Изгрев / Залез**

Предстоящият изгрев или залез, в зависимост от това кое е следващото.

#### **Температура**

Ако поставите часовника във водата (под 10 см / 4 инча), можете да измерите температурата на водата. След като извадите часовника от водата, температурата ще се показва следващите 30 секунди. Това е обозначено с отделна икона за температура.

*БЕЛЕЖКА: Измерването на температурата на водата ще повлияе на стойностите на изкачване / спускане, защото се основават на налягането.*

#### **Очаквано време на пристигане (ETA)**

Ако очакваното време на пристигане мине след залеза, то ще бъде показано в червено.

#### **Барометрична тенденция и аларма за буря**

Барометричната тенденция е показана в долната част на екрана с текуща барометрична стойност. Алармата за буря Suunto ще се подава автоматично и ще се показва в този изглед. Показва се символ на буря, ако налягането спадне с 4 hPa (0,12 inHg) или повече за период от 3 часа.

#### **Ниво на кислород**

Ако сте над 2000 м (6 561 фута), ще получите показание за процента на кислорода в сравнение с морското равнище.

# <span id="page-62-0"></span>9. Грижи и поддръжка

# 9.1. Напътствия за работа

Отнасяйте се към устройството с внимание – не го удряйте и не го изпускайте.

При нормални обстоятелства часовникът не се нуждае от поддръжка. Почиствайте го редовно, като го изплакнете с прясна вода и мек сапун и внимателно избършете корпуса с навлажнена мека кърпа или парцалче.

Използвайте само оригинални аксесоари Suunto – повредите, причинени от неоригинални аксесоари, не се покриват от гаранцията.

# 9.2. Батерия

Трайността на едно зареждане зависи от това как използвате часовника си и при какви условия. Ниските температури например намаляват трайността на еднократния заряд. Като цяло, капацитетът на презареждаемите батерии намалява с времето.

*БЕЛЕЖКА: В случай на ненормално бързо намаляване на капацитета поради дефектна батерия, Suunto покрива гаранция за замяна на батерии в срок до една година или максимум 300 зареждания – което настъпи първо.*

Когато нивото на заряд на батерията е под 20% и по-късно под 5%, часовникът показва икона за ниско ниво на батерията. Ако нивото на заряда стане много ниско, часовникът навлиза в режим за пестене на енергия и показва икона за зареждане.

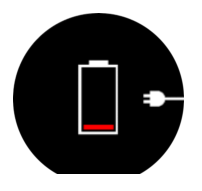

Използвайте предоставения USB кабел, за да заредите часовника. Когато нивото на батерията е достатъчно високо, часовникът се събужда от режима за пестене на енергия.

# 9.3. Изхвърляне

Моля, изхвърляйте това устройство по подходящия начин, като го третирате като електронен отпадък. Не го изхвърляйте с битовите отпадъци. Ако желаете, можете да върнете устройството на най-близкия разпространител на Suunto.

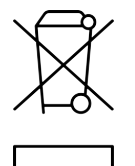

# <span id="page-63-0"></span>10. Референция:

## 10.1. Регулаторен контрол

За информация, свързана със съответствието и подробни технически спецификации, вижте "Информация за безопасност на продуктите и регулаторни разпоредби", предоставена заедно с вашия Suunto 9 или достъпна на *[www.suunto.com/userguides](http://www.suunto.com/userguides)*.

# 10.2. CE

С настоящото Suunto Oy декларира, че радио оборудването тип OW183 съответства на разпоредбите на Директива 2014/53/ЕС. Пълният текст на Декларацията за съответствие на ЕС може да откриете на следния интернет адрес: *[www.suunto.com/](http://www.suunto.com/EUconformity) [EUconformity](http://www.suunto.com/EUconformity)*..

 $C<sub>f</sub>$ 

Suunto 9

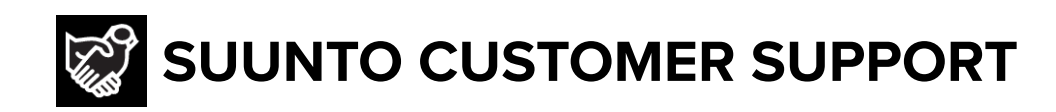

# **[www.suunto.com/support](https://www.suunto.com/support) [www.suunto.com/register](https://www.suunto.com/register)**

**Manufacturer:** Suunto Oy Tammiston kauppatie 7 A, FI-01510 Vantaa FINLAND

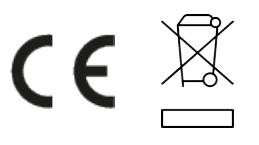

© Suunto Oy 11/2022 Suunto is a registered trademark of Suunto Oy. All Rights reserved.